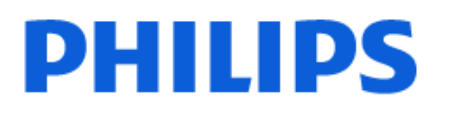

Television

*7906 Series*

# Kasutusjuhend

43PUS7906 50PUS7906 55PUS7906 65PUS7906 70PUS7906 75PUS7906

Register your product and get support at www.philips.com/TVsupport

# **Sisukord**

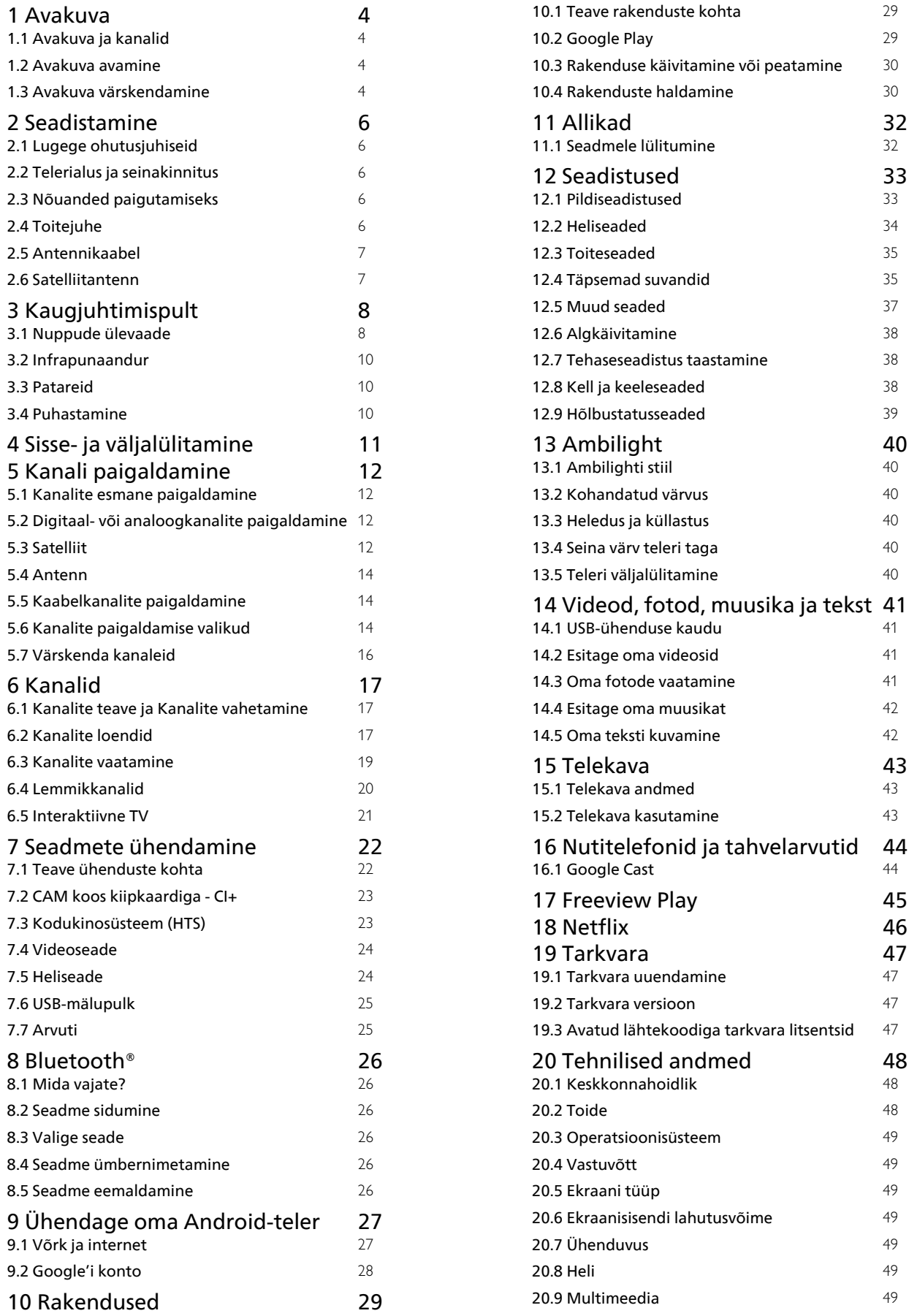

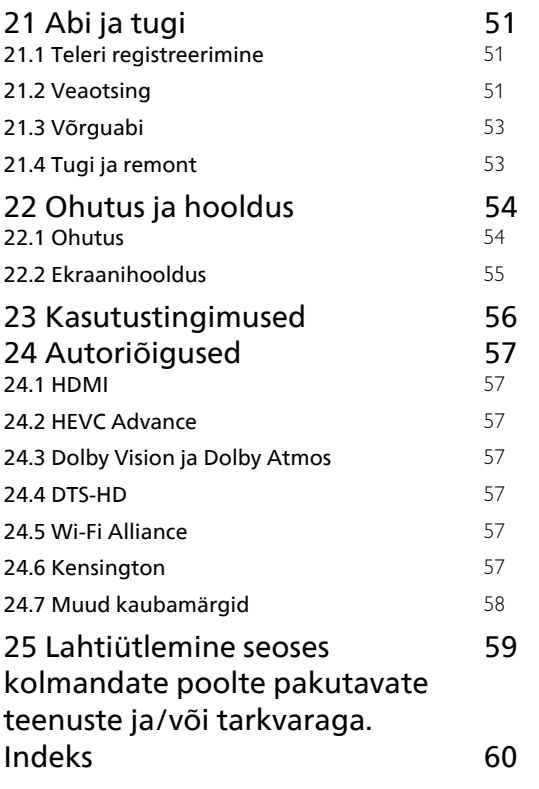

# <span id="page-3-4"></span><span id="page-3-0"></span>1 Avakuva

# <span id="page-3-1"></span> $\overline{11}$ Avakuva ja kanalid

# Kodu käivitaja

Oma Androidiga teleri eeliste nautimiseks ühendage teler Internetiga. Vajutage kaugjuhtimispuldil nuppu Kodu, et avada uus Androidi avakuva. Sarnaselt Androidiga nutitelefoni või tahvelarvutiga on avakuva teie teleri keskmeks. Sellel saate otsustada, mida soovite vaadata, sirvides meelelahutuse võimalusi rakendustes ja reaalaja telesaadetes. Teie avalehel on kanalid, mis võimaldavad teil oma lemmikrakenduste suurepärast sisu. Saate lisada ka kanaleid või otsida uusi rakendusi sisu rikastamiseks.

Avakuva on jaotatud kanaliteks. Rakendused võivad paigutada oma soovitused (kui need on saadaval) oma valiku kohaselt avakuvale üksikute kanalitena.

# Rakendused

Teie lemmikrakendused on paigaldatud esimesse ritta. See rida sisaldab eelinstallitud rakenduste arvu. Rakenduste järjestus vastab sisuteenuse pakkujatega sõlmitud ärikokkulepetele. Rakenduste lehel saab ka rakendusi lemmikute hulka lisada, näiteks Live TV ja MMP (MultiMediaPlayer). Rakenduste lehe avamiseks klõpsake rakenduste ikoonil rakenduste rea vasakus otsas.

# Live TV

Live TV real näidatakse paigaldatud kanalites parajasti käimasolevaid saateid. See sisaldab kuni 10 kanalit, mis on mõeldud teile telekanalite valimise soovitusena. Live TV rea esimene telekanal on see, mida parajasti vaatate ja järgmised teie lemmikute loendi\* kanalid.

<span id="page-3-2"></span>\* Märkus. Kui Live TV reale jääb veel vaba ruumi, siis sisaldab see telekanaleid teie DTV (digitaalse TV) allikast.

# Kanal Play Next

Avalehel kanali Play Next kõrval näidatakse alati teavet, mida vaadata. Alustage vaatamist kohast, kus vaatamine jäi pooleli ja saage teateid uute seeriate kohta kanalis Play Next. Vajutage ja hoidke nuppu Select filmil või telesaatel selle lisamiseks kanalile Play Next.

# Google Play Movies ja TV-kanal

Rentige sellel kanalil filme või telesaateid rakendusest Google Play Movies & TV.

# <span id="page-3-3"></span>YouTube'i kanal

See kanal sisaldab teie soovitatud tellimusi või

populaarseid YouTube'i videoid.

# Kanalite kohandamine

Klõpsake nupul Kanalite kohandamine kanalite avakuvale lisamiseks ja avakuvalt eemaldamiseks.

Vt ka www.support.google.com/androidtv

# Seadistustele juurdepääs avalehelt

Menüüle Seadistused pääsete ligi paremas ülanurgas asuva ikooni kaudu.

## USB-mälupulga avamine avalehelt

USB mälupulgal olevate failide vaatamiseks tuleb esmalt lisada avalehele rakendus MMP (MultiMediaPlayer). Vajutage nuppu Kodu ja klõpsake rakenduste ikoonil rakenduste rea vasakus otsas. MMP rakendused saate lisada rakenduste lehel.

## Süsteemiriba avakuval

Süsteemiribal avakuva ülaosas on järgmised funktsioonid.

 - Otsingunupp: Google'i otsingu käivitamiseks hääl-\* või tekstsisendiga. Otsingutulemused ja nende järjekord oleneb sisuteenuste pakkujatega sõlmitud ärilepingutest.

 - Teated: teile teadete edastamiseks Smart TV süsteemi kohta.

 - Sisendallikas: sisendallikate loendi käivitamiseks ja ühendatud seadmetele lülitumiseks.

 - Seadistused: kõikide seadistuste menüüle ligipääsemiseks ja TV seadistamiseks.

- Kell: süsteemikella näitamiseks.

\* Märkus. Kui teie kaugjuhtimispuldil pole mikrofoni, saate Google Assistanti kasutada rakendusega Google Home, mis on Android-seadmetele saadaval Google Play poes ja iOS-i seadmetele Apple'i App Store'is.

# $\overline{12}$ Avakuva avamine

Avakuva ja selle üksuse avamiseks toimige järgmiselt.

- **1** Vajutage nuppu Kodu.
- **2** Valige üksus ja vajutage selle avamiseks või käivitamiseks OK.

**3 -** Vajutage jätkuvalt nuppu Tagasi või vajutage nuppu Kodu avakuvale naasmiseks.

Avakuva avamisel peatub taustarakendus/sisu taasesitamine. Jätkamiseks peate avakuval valima rakenduse või sisu.

# $\overline{13}$ Avakuva värskendamine

Võite saada Google'ilt värskendusteate ja teil on installitud kodukäivitaja uus versioon. Uue kodukäivitaja abil saate teleri avaekraanil uue ilme ja funktsioonid.

# Uued esiletõstud avakuval

Mitme vahekaardi, nagu Kodu, Avasta, Rakendused ja Otsing abil saate oma teenustest ja populaarsetest rakendustest filme ja saateid avastada. Logige sisse oma Google'i kontole, et saada voogesitusteenustest isikupärastatud soovitusi selle põhjal, mida olete vaadanud ja mis teid huvitab.

### Uus välimus, uus navigeerimine

Otsustage, mida hõlpsasti kasutatava navigeerimisega järgmisena vaadata. Sirvige oma isikupärastatud soovitusi, jätkake sealt, kus pooleli jäite või leidke uue vahekaardisüsteemi abil kiiresti nõutud rakendus.

## Tutvuge isikupärastatud soovitustega

Sirvige teile meeldivaid saateid ja filme kõigis oma lemmikmeediateenustes. Alustamiseks logi sisse oma Google'i kontole.

## Hankige soovitusi kogu Google'ist

Teie teenused salvestatakse teie Google'i kontole, et saaksite paremaid soovitusi kogu Google'ist.

# <span id="page-5-5"></span><span id="page-5-0"></span>2 Seadistamine

# <span id="page-5-1"></span> $\overline{21}$

# Lugege ohutusjuhiseid

Enne teleri kasutamist lugege kõigepealt läbi ohutusjuhised.

Lisateabe saamiseks avage ohutusjuhiste lugemiseks selle kasutusjuhendi jaotis Ohutus ja hooldus.

# <span id="page-5-3"></span><span id="page-5-2"></span> $\overline{22}$ Telerialus ja seinakinnitus

# **Telerialus**

Telerialuse paigaldusjuhised leiate teleri komplekti kuuluvast kiirjuhendist. Kui olete juhendi ära kaotanud, võite selle alla laadida veebisaidilt [www.philips.com/TVsupport](http://www.philips.com/TVsupport).

Allalaaditava Kiirjuhendi leidmiseks kasutage teleri mudelinumbrit.

# Seinale paigaldamine

Teie telerit saab kasutada koos VESA-standardile vastava seinakinnitusega (ei kuulu komplekti). Kasutage seinakinnituse ostmisel järgmist VESA koodi. . .

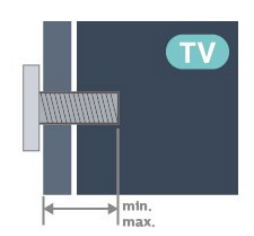

<span id="page-5-4"></span>• 43PUS79x6

VESA MIS-F 100 × 200, M6 (min: 10 mm, max: 12 mm)

• 50PUS79x6

VESA MIS-F 200 × 300, M6 (min: 10 mm, max: 16 mm) • 55PUS79x6

VESA MIS-F 200 × 300, M6 (min: 10 mm, max: 16 mm)

• 65PUS79x6

VESA MIS-F 300 × 300, M6 (min: 12 mm, max: 20 mm) • 70PUS79x6

VESA MIS-F 300 × 300, M8 (min: 12 mm, max: 25 mm)

```
• 75PUS79x6
```
VESA MIS-F 300 × 300, M8 (min: 12 mm, max: 25 mm)

## Ettevaatust!

Teleri paigaldamiseks seinale on vaja erioskusi ja seda võivad teha vaid kvalifitseeritud isikud. Teleri seinakinnitus peab vastama teleri kaalu kohta käivatele ohutusstandarditele. Enne teleri paigutamist lugege ka ohutusjuhiseid.

TP Vision Europe B.V. ei vastuta õnnetuse või vigastusega lõppenud vale paigaldamise või kinnitamise eest.

2.3

# Nõuanded paigutamiseks

- Paigutage teler nii, et valgus ei langeks otse ekraanile.
- Parima Ambilight-efekti saavutamiseks muutke ruumi valgustus hämaramaks.

• Ideaalne telerivaatamise kaugus võrdub ekraani diagonaali kahe- kuni viiekordse pikkusega.

Istumisasendis peaksid teie silmad olema ekraani keskpunktiga samal tasemel.

• Seinale paigaldamisel paigutage teler kuni 15 cm seinast eemale.

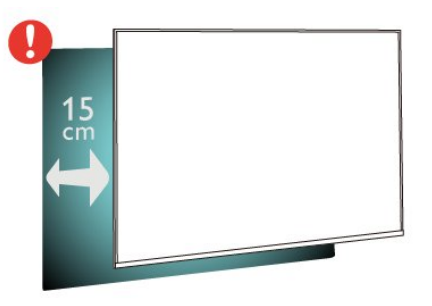

# Märkus.

Hoidke teler kaugemal tolmu tekitavatest allikatest, nagu ahjud. Soovitatav on tolm regulaarselt ära pühkida, et vältida selle sattumist telerisse.

# $\overline{24}$ **Toitejuhe**

• Sisestage toitejuhe teleri tagaküljel olevasse porti **POWER** 

• Veenduge, et toitejuhe oleks kindlalt porti sisestatud.

• Veenduge, et seinakontaktis olev toitepistik oleks kogu aeg juurdepääsetav.

• Tõmmake toitejuhe seinakontaktist välja alati pistikust, mitte aga juhtmest.

<span id="page-6-2"></span>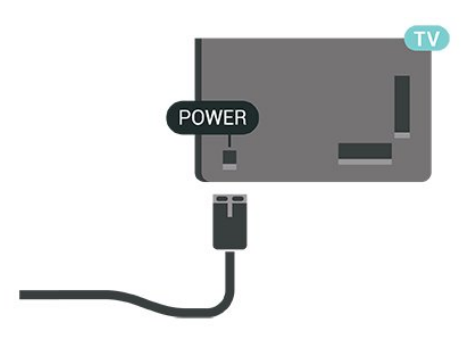

Kuigi see teler on väga väikese energiatarbega, tõmmake toitejuhe energia säästmiseks pistikupesast välja, kui te ei kasuta telerit pikema aja jooksul.

# <span id="page-6-0"></span>2.5 Antennikaabel

Sisestage antennipistik kindlalt porti Antenn.

Võite ühendada oma antenni või antenni jaotussüsteemist edastatava signaalikaabli. Kasutage IEC 75-oomist RF-koaksiaalantenni.

Kasutage seda antenniporti antenni digitaal- või analoogsisendsignaalide jaoks.

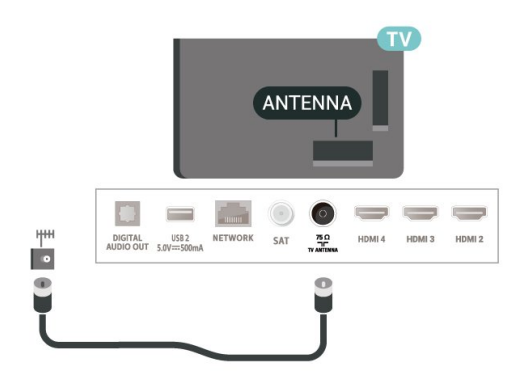

# <span id="page-6-1"></span>2.6 Satelliitantenn

Kinnitage F-tüüpi satelliitantenni pistik teleri tagaküljel olevasse satelliitantenni porti SAT.

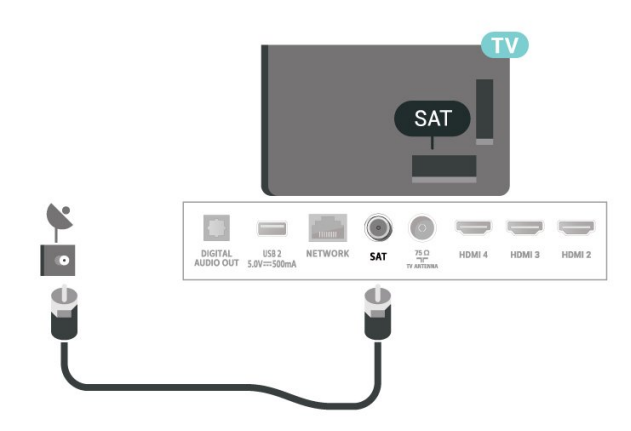

# <span id="page-7-0"></span> $\overline{3}$ Kaugjuhtimispult

# <span id="page-7-1"></span> $\overline{31}$ Nuppude ülevaade

# Ülemine osa

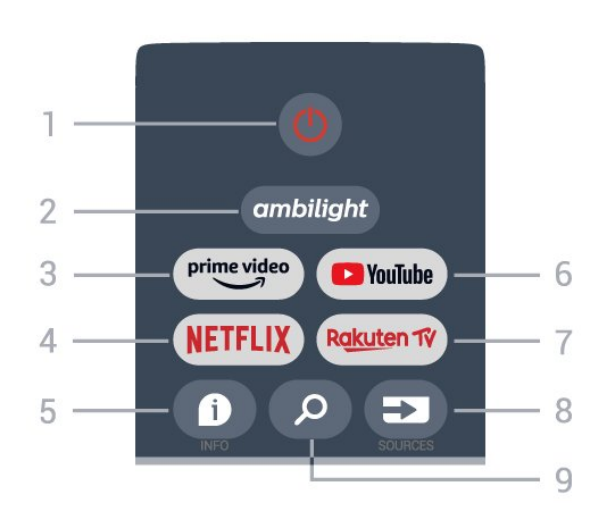

# 1 – toide (ootel/sees)

Teleri lülitamine ooterežiimilt sisse või tagasi ooterežiimile.

# 2 – Ambilight

Ühe Ambilighti stiili valimine.

# 3 – Amazon Prime Video

Amazon Prime Video rakenduse käivitamine.

### 4 – NETFLIX

Netflixi rakenduse käivitamine sisselülitatud telerist või ooterežiimilt.

• Kui olete tellinud Netflixi, saate nautida teleris Netflixi. Teie teleril peab olema internetiühendus. • Netflixi avamiseks vajutage nuppu NETFLIX, mis avab Netflixi rakenduse. Saate avada Netflixi kohe teleri ooterežiimist.

# $5 - INFO$

Vajutage saateteabe kuva avamiseks. Vajutage üks kord kanali lühiteabe kuvamiseks, vajutage veel kord, et kuvada laiendatud kuva saate pealkirja ja lisateabega, vajutage veel, et kuvada kogu saateteave. Nupu pidevalt all hoidmine võimaldab eri teabekuvasid vahetada.

# 6 – YouTube

YouTube'i rakenduse käivitamine.

## 7 – Rakuten TV

Rakenduse Rakuten TV käivitamine. \* Märkus. Rakendus Rakuten TV ei ole saadaval kõigis riikides.

### 8 – SOURCES

Allikate menüü avamine ja sulgemine.

9 - SEARCH Otsingu käivitamine tippimisega.

# Ülemine osa (Ühendkuningriigi mudelitel)

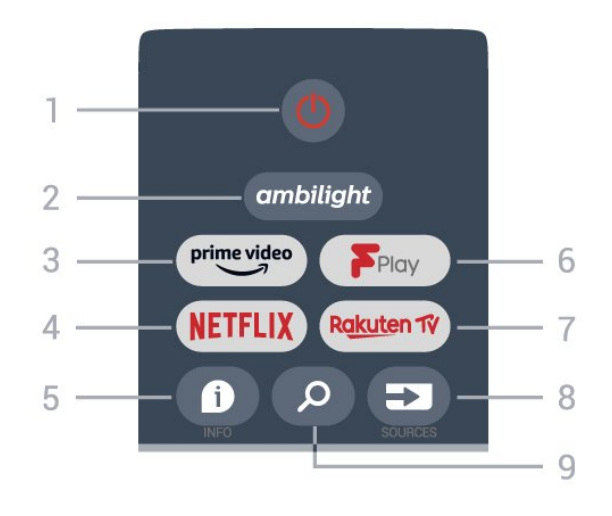

## 1 – toide (ootel/sees)

Teleri lülitamine ooterežiimilt sisse või tagasi ooterežiimile.

## 2 – Ambilight

Ühe Ambilighti stiili valimine.

### 3 – Amazon Prime Video

Amazon Prime Video rakenduse käivitamine.

### $4 -$  NFTFLIX

Netflixi rakenduse käivitamine sisselülitatud telerist või ooterežiimilt.

• Kui olete tellinud Netflixi, saate nautida teleris Netflixi. Teie teleril peab olema internetiühendus.  $\cdot$  Netflixi avamiseks vajutage nuppu NETFLIX, mis avab Netflixi rakenduse. Saate avada Netflixi kohe teleri ooterežiimist.

### $5 - INFO$

Vajutage saateteabe kuva avamiseks. Vajutage üks kord kanali lühiteabe kuvamiseks, vajutage veel kord, et kuvada laiendatud kuva saate pealkirja ja lisateabega, vajutage veel, et kuvada kogu saateteave. Nupu pidevalt all hoidmine võimaldab eri teabekuvasid vahetada.

### 6 – Freeview Play

Freeview Play käivitamine.

# 7 – Rakuten TV

Rakenduse Rakuten TV käivitamine.

# 8 – SOURCES

Allikate menüü avamine ja sulgemine.

### 9 - SEARCH

Otsingu käivitamine tippimisega.

# Keskosa

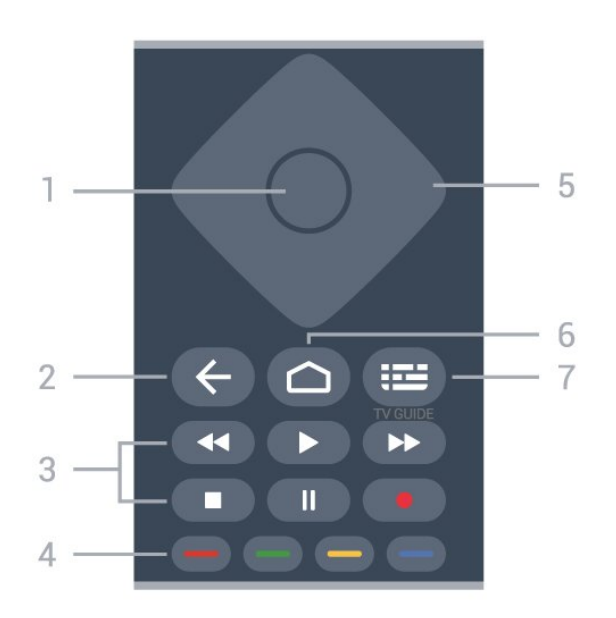

# $1 - n$ upp OK

Valiku või seadistuse kinnitamine. Kanalite loendi avamiseks teleri vaatamise ajal.

## 2 – Tagasi

• Eelmisse menüüsse või eelmise teleri allika juurde naasmine.

• Naasmine eelmisse rakendusse.

### 3. – Esitamine ja salvestamine

- Esita, taasesitamine.
- Paus, taasesituse peatamine
- Stopp, taasesituse lõpetamine
- Keri tagasi, tagasikerimine
- Keri edasi, edasikerimine
- Salvesta, seda funktsiooni ei toetata.

### 4 – Värvinupud

Rohkemate suvandite või toimingute valimiseks järgige ekraanile ilmuvaid juhiseid. Abi avamiseks vajutage avakuval sinist nuppu.

### 5 – Navigeerimisnupud

Üles, alla, vasakule või paremale liikumine.

### 6 - Kodu

Kodumenüü avamine.

## 7 – TV GUIDE

Telekava avamine või sulgemine.

All

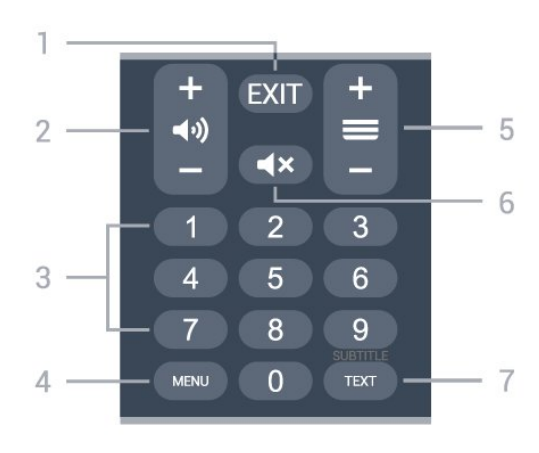

# $1 - FXIT$

Aktiivsest menüüst või rakendusest väljumine.

### 2 – Helitugevus

Vajutage nuppu + või – helitugevuse muutmiseks.

3 – Numbriklahvid Kanali otsevalimine.

## 4 – MENU

Tavafunktsioone sisaldava teleri menüü avamine.

### 5 – Kanal

Vajutage nuppu + või – kanaliloendis järgmise või eelmise kanali valimiseks. Teksti / teleteksti järgmise või eelmise lehe avamine.

### 6 – Vaigista

Vajutage heli vaigistamiseks või taastamiseks.

### 7 – TEXT / SUBTITLE

Teksti või teleteksti avamine või sulgemine. Pikk vajutus avab subtiitrite lehe.

# Alumine osa (Ühendkuningriigi mudelitel)

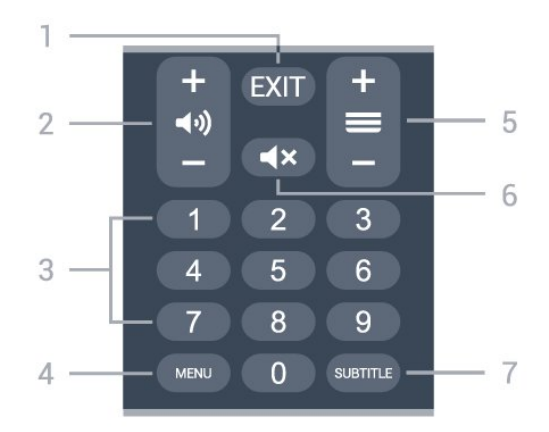

### $1 - EXIT$

Aktiivsest menüüst või rakendusest väljumine.

2 – Helitugevus Vajutage nuppu + või – helitugevuse muutmiseks.

### 3 – Numbriklahvid

### Kanali otsevalimine.

### $4 - MFW$

Tavafunktsioone sisaldava teleri menüü avamine.

### 5 – Kanal

Vajutage nuppu + või – kanaliloendis järgmise või eelmise kanali valimiseks. Teksti / teleteksti järgmise või eelmise lehe avamine.

### 6 – Vaigista

Vajutage heli vaigistamiseks või taastamiseks.

### 7 - SURTITLE

Subtiitrite lehe avamine.

# <span id="page-9-0"></span> $\overline{32}$ Infrapunaandur

Teler suudab vastu võtta infrapunakiirgust kasutava puldi käske. Kui kasutate sellist pulti, suunake pult teleri esiküljel oleva infrapunaanduri poole.

<span id="page-9-2"></span>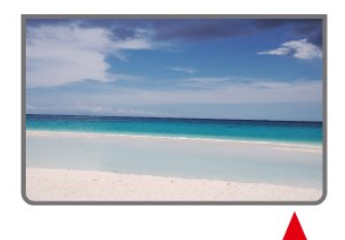

### Hoiatus

Ärge paigutage esemeid teleri infrapunaanduri ette, kuna see võib signaali blokeerida.

# <span id="page-9-1"></span>3.3 Patareid

Kui teler ei reageeri kaugjuhtimispuldi nupu vajutamisele, võivad patareid tühjad olla.

Patareide vahetamiseks avage kaugjuhtimispuldi tagakülje allosas olev patareipesa.

**1 -** Libistage patareipesa kate noole suunas lahti.

**2 -** Asendage tühjenenud patareid kahe AAA-tüüpi

1,5 V patareiga. Kontrollige, et patareide pluss- ja miinuspool oleksid õigesti paigaldatud.

**3 -** Pange patareipesa kate tagasi ja libistage seda, kuni kuulete klõpsu.

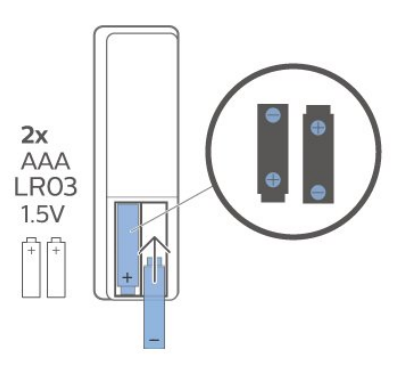

Kui te ei kasuta pulti pikema aja jooksul, eemaldage patareid.

Tööea lõppedes kõrvaldage vanad patareid kasutusest kehtivate seaduste kohaselt.

Lisateabe saamiseks valige menüüs Abi üksus Võtmesõnad ja valige Kasutusest kõrvaldamine.

# 3.4 Puhastamine

Kaugjuhtimispult on kaetud kriimustusvastase kattega.

Kasutage kaugjuhtimispuldi puhastamiseks pehmet niisket lappi. Ärge kunagi kasutage puldi puhastamiseks selliseid aineid nagu alkohol, kemikaalid või kodupuhastusvahendid.

# <span id="page-10-1"></span><span id="page-10-0"></span> $\overline{4}$ Sisse- ja väljalülitamine

Veenduge, et teler on vooluvõrku ühendatud. Süttib teleri allservas olev märgutuli.

### Sisselülitamine

Teleri sisselülitamiseks vajutage puldil nuppu Toide. Kui teil ei õnnestu pulti leida või kui selle patareid on tühjaks saanud, võite teleri sisselülitamiseks kasutada ka selle taga asuvat väikest juhtkanginuppu.

### Lülitumine ooterežiimile

Teleri ooterežiimile lülitamiseks vajutage puldil nuppu Toide. Võite vajutada ka teleri taga asuvat väikest juhtkanginuppu.

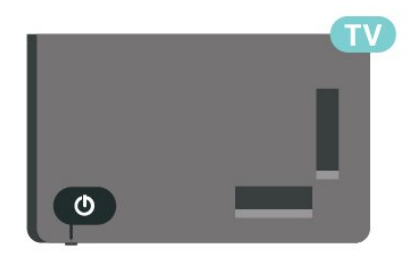

Ooterežiimis on teler endiselt vooluvõrku ühendatud, kuid kulutab väga vähe energiat.

Teleri täielikult väljalülitamiseks eemaldage toitepistik pistikupesast.

Pistiku eemaldamisel tõmmake alati pistikust, mitte kaablist. Veenduge, et teil on alati toitepistikule ja -kaablile ning pistikupesale vaba juurdepääs.

# <span id="page-11-4"></span><span id="page-11-0"></span>5 Kanali paigaldamine

## <span id="page-11-3"></span><span id="page-11-1"></span> $\overline{51}$

# Kanalite esmane paigaldamine

Kanalite paigaldamine teleri algse paigaldamise käigus

Teleri algsel paigaldamisel võite järgida ekraanile ilmuvaid juhiseid, et määrata menüü keel, võrguühendus, logida sisse Google'i kontole, valida oma riik ja teha läbi teleri muu põhiseadistus. Peale selle saate teleri algse paigaldamise käigus paigaldada kanalid.

Kanalite paigaldamiseks teleri algse paigaldamise käigus tehke järgmist.

**1 -** Teleri algne paigaldamine algab tervituskuvalt keele seadistamise valikutega. Järgige ekraanile ilmuvaid juhiseid ja sisestage teleri erinevaid seadeid, kuni jõuate kanalite paigaldamise osani. **2 -** Teleri algse paigaldamise käigus algab kanalite paigaldamine\* satelliitkanalite paigaldamisest. Vajutage nuppu Start, kui soovite paigaldada satelliitkanaleid. Satelliitkanalite paigaldamise vahelejätmiseks vajutage nuppu Jäta vahele ning avage antenni- või kaabelkanalite paigaldamise leht. **3 -** Järgige ekraanile ilmuvaid juhiseid, et teha oma valiku kohaselt läbi üks kanalipaigalduse tüüpidest. Muud tüüpi kanalid saate paigaldada hiljem lehel MENU > Teleri

suvandid > Seadistused > Kanal.

\* Märkus. Kanali paigaldamistüüpide järjestus võib olla erinev sõltuvalt jooksvalt valitud riigi sätetest. Prioriteetseteks valikuteks võivad olla antenni ja kaabli paigaldamine. Sel juhul ilmub satellitkanalite paigaldamine saadavale pärast nupu Jäta vahele vajutamist.

Satelliit-, antenni- ja kaabelkanalite paigaldamise üksikasju vaadake täpsemalt paigaldusjuhendi vastavast osast.

# <span id="page-11-2"></span> $\overline{52}$

# Digitaal- või analoogkanalite paigaldamine

Kanalite skannimisel ja paigaldamisel, skannitakse ainult teleri aktiivse allika kanaleid. Kui teleri aktiivne allikas on DTV, toimub kanalite skannimine ainult digitaalkanalite jaoks. Kui teleri aktiivne allikas on ATV, toimub kanalite skannimine ainult analoogkanalite jaoks.

Teleri allika määraamiseks või muutmiseks vajutage nuppu SOURCES ja valige DTV või ATV.

# $\overline{5}$ **Satelliit**

# Satelliitkanalite paigaldamine

Pidage meeles, et enne kanalite paigaldamist tuleb esmalt valida see kanalipaigalduse režiim, mida soovite kasutada. Satelliitkanali paigaldamiseks tuleb esmalt valida kanalipaigalduse režiimiks kas Üldsatelliit või Eelistatud satelliit ja seejärel alustada paigaldust.

Satelliitkanalite paigaldamiseks tehke järgmist.

**1 -** Vajutage Kodu > Seadistused > Kanal > Kanalipaigalduse režiim ja vajutage nuppu OK. **2 -** Valige Üldsatelliit või Eelistatud satelliit ja seejärel minge tagasi lehele Kanal. **3 -** Valige Kanalite seadistamine > Satelliitide taasskannimine või Satelliitide käsitsi häälestamine ja

Telekanali vaatamise ajal saate ka teha kanalite skannimiseks järgmist.

MENU > navigeerimisnupud üles > Kanalid > Kanal

vajutage nuppu OK.

# Satelliitide taasskannimine ja käsitsi häälestamine

Kanalite skannimine satelliitide taasskannimise funktsiooni abil

Satelliitide taasskannimise käivitamiseks tehke järgmist.

**1 -** Vajutage Kodu > Seadistused > Kanal > Kanalipaigalduse režiim ja vajutage nuppu OK. **2 -** Valige Üldsatelliit või Eelistatud satelliit ja seejärel minge tagasi lehele Kanal.

**3 -** Valige Kanalid > Satelliitide taasskannimine ja vajutage nuppu OK.

**4 -** Valige Järgmine, et skannida, või valige Rohkem, et otsida rohkem skannimistüüpe erinevate satelliitsüsteemide jaoks. Olenevalt teie satelliitsüsteemist on valimiseks olemas viis satelliitide skannimise režiimi.

- Üksik skannitakse ühe satelliidi kaudu
- edastatavad kanalid.
- Toonipurse skannitakse kuni kahe satelliidi kaudu

edastatavad kanalid.

• DiSEqC 1.0 – skannitakse kuni nelja satelliidi kaudu edastatavad kanalid.

• Unicable I – skannitakse kuni kahe satelliidi kaudu edastatavad kanalid kuni kaheksa kasutajariba numbriga.

• Unicable II – skannitakse kuni kaheksa satelliidi kaudu edastatavad kanalid kuni 32 kasutajariba numbriga.

**5 -** Valige Järgmine, et alustada skannimist kohe praeguste satelliidi seadetega.

**6 -** Satelliidi seadete vaatamiseks ja muutmiseks valige Satelliidi nimi. Pärast satelliidi seadete kinnitamist vajutage Tagasi ja valige Järgmine, et alustada skannimist.

Satelliidi seadistuse punktid sisaldavad kogu satelliidi teavet.

• Satelliidi olek – seda punkti ei ole lubatud muuta, kui valite Eelistatud satelliit, aga valiku Üldsatelliit korral on muutmine lubatud. Valitud satelliidi oleku sisse või välja seadmiseks vajutage

navigeerimisnuppe vasakule või paremale. • Satelliidi valik – see punkt on mõeldud ainult

satelliidi nime näitamiseks, muutmine pole lubatud. • Skannimisrežiim –

vajutage navigeerimisnuppe vasakule või paremale, et määrata skannimisrežiimiks kas Täielik või Võrk. • Skannimistüüp –

vajutage navigeerimisnuppe vasakule või paremale, et määrata skannimistüübiks kas Kõik, Ainult krüptitud kanalid või Ainult tasuta kanalid.

• Salvestustüüp –

vajutage navigeerimisnuppe vasakule või paremale, et määrata salvestustüübiks kas Kõik, Ainult digikanalid või Ainult raadiokanalid.

• LNB konfiguratsioonid – vajutage nuppu OK, et vaadata või kohandada LNB võimsuse, LNB sageduse, 22 KHz tooni, signaali kvaliteedi ja signaalitaseme LNB konfiguratsiooni.

• Transponder – vajutage nuppu OK, et kohandada transponderi sageduse, sümbolikiiruse ja polarisatsiooni seadistust.

• Signaali kvaliteet – kuvatava satelliidi signaali kvaliteedi kuvamine väärtusena vahemikus 0 kuni 100.

• Signaalitase – kuvatava satelliidi signaalitaseme kuvamine väärtusena vahemikus 0 kuni 100.

# Kanalite skannimine satelliitide käsitsi häälestamise funktsiooni abil

Satelliidi käsitsi häälestamist kasutatakse ainult ühe satelliidi skannimiseks ja selleks määratakse valitud satelliidi transponder. Selle skannimisoleku korral on lubatud ainult transponderi muutmine, muud seadistuspunktid on keelatud.

# Unicable'i seadistus

## Unicable'i süsteem

Antenni teleriga ühendamiseks võite kasutada ühe kaabliga süsteemi või Unicable'i süsteemi. Ühe kaabliga süsteem kasutab üht kaablit satelliitantenni ühendamiseks kõigi süsteemi kuuluvate satelliittuuneritega. Tavaliselt kasutatakse ühe kaabliga süsteemi korterelamutes. Unicable'i süsteemi kasutamise korral palub teler teil paigalduse ajal määrata kasutajariba numbri ja vastava sageduse.

Kui märkate pärast Unicable'i paigaldamist, et mõned kanalid on puudu, võis Unicable'i süsteemis samaaegselt toimuda teine paigaldamine. Puuduvate kanalite paigaldamiseks korrake paigaldusprotsessi.

# Kasutajariba number

Unicable'i süsteemi puhul peavad kõik ühendatud satelliittuunerid olema nummerdatud (nt 0, 1, 2, 3 jne).

Olemasolevad kasutajaribad ja nende numbri leiate Unicable'i jaotuskarbilt. Mõnikord tähistatakse kasutajariba lühendiga UB. Kui valite seadistustes Unicable'i, palub teler teil määrata iga sisseehitatud satelliittuunerile ainulaadse kasutajariba numbri. Satelliittuuneril ei saa olla sama kasutajariba number nagu mõnel muul Unicable'i süsteemi kuuluval satelliittuuneril.

# Kasutajariba sagedus

Lisaks ainulaadsele kasutajariba numbrile vajab sisseehitatud satelliitvastuvõtja valitud kasutajariba numbri sagedust. Enamasti kuvatakse need sagedused Unicable'i jaotuskarbil kasutajariba numbri kõrval.

# Satelliidi CAM-moodul

Kui kasutate satelliitkanalite vaatamiseks CAMmoodulit (CI+) ehk kiipkaardiga tingimusjuurdepääsu moodulit, soovitame paigaldada satelliitkanalid siis, kui CAM-moodul on telerisse sisestatud.

Enamikku CAM-mooduleid kasutatakse kanalite dekodeerimiseks.

Uusimad CAM-moodulid suudavad paigaldada ise kõik satelliitkanalid telerisse. CAM-moodul laseb teil ise paigaldada oma satelliite ja kanaleid. Need CAMmoodulid mitte ainult ei paigalda ja dekodeeri kanaleid, vaid tegelevad ka korrapäraste kanali värskendustega.

CAM (CI+) menüü avamiseks tehke järgmist.

Vajutage MENU > Teleri suvandid > CI-kaart ja

# <span id="page-13-3"></span><span id="page-13-0"></span>5.4 Antenn

# Antenni paigaldamine

Pidage meeles, et enne kanalite paigaldamist tuleb esmalt valida see kanalipaigalduse režiim, mida soovite kasutada. Antennikanali paigaldamiseks tuleb esmalt valida kanalipaigalduse režiimiks Antenn ja seejärel alustada paigaldust.

Antennikanalite paigaldamiseks tehke järgmist.

**1 -** Vajutage Kodu > Seadistused > Kanal > Kanalipaigalduse režiim ja vajutage nuppu OK. **2 -** Valige Antenn ja seejärel minge tagasi lehele Kanal.

**3 -** Valige Kanalite seadistamine > Kanalite skannimine ja vajutage nuppu OK.

<span id="page-13-2"></span>Telekanali vaatamise ajal saate ka teha kanalite skannimiseks järgmist.

MENU > navigeerimisnupud üles > Kanalid > Kanal

# Lemmikvõrgu valimine

Lemmikvõrgu valimiseks tehke järgmist.

**1 -** Vajutage teleri vaatamise ajal

nuppu MENU > Teleri

suvandid > Seadistused > Kanal > Kanalid ja vajutage nuppu OK.

**2 -** Valige Lemmikvõrk ja vajutage nuppu OK.

**3 -** Järgige ekraanile ilmuvaid juhiseid.

**4 -** Vajaduse korral vajutage menüü sulgemiseks korduvalt nuppu Tagasi.

# <span id="page-13-1"></span>5.5

# Kaabelkanalite paigaldamine

Pidage meeles, et enne kanalite paigaldamist tuleb esmalt valida see kanalipaigalduse režiim, mida soovite kasutada. Kaabelkanali paigaldamiseks tuleb esmalt valida kanalipaigalduse režiimiks Kaabel ja seejärel alustada paigaldust.

Kaabelkanalite paigaldamiseks tehke järgmist.

- **1** Vajutage Kodu > Seadistused > Kanal >
- Kanalipaigalduse režiim ja vajutage nuppu OK.
- **2** Valige Kaabel ja seejärel minge tagasi lehele

## Kanal.

**3 -** Valige Kanalite seadistamine > Kanalite

- skannimine ja vajutage nuppu OK.
- **4** Skannimisrežiimi valimiseks

vajutage navigeerimisnuppe vasakule või paremale.

Täielik skannimine

**1 -** Valige Täielik.

**2 -** Valige Skanni ja alustamiseks vajutage

nuppu OK. Selleks võib kuluda mõni minut.

Kiire või täpsem skannimine

- **1** Valige Kiire või Täpsem.
- **2** Saate määrata sageduse (kHz) ja võrgu ID-koodi.
- **3** Valige Skanni ja alustamiseks vajutage

nuppu OK. Selleks võib kuluda mõni minut.

Telekanali vaatamise ajal saate ka teha kanalite skannimiseks järgmist.

MENU > navigeerimisnupud üles > Kanalid > Kanal

# 5.6

# Kanalite paigaldamise valikud

# Üksik RF-skannimine ja vastuvõtu kvaliteet

Võite vaadata digikanali kvaliteeti ja signaalitugevust. Kui teil on oma antenn, võite seda vastuvõtu parandamiseks ümber paigutada.

### Digikanali vastuvõtu kvaliteedi kontrollimiseks tehke järgmist.

**1 -** Vajutage teleri vaatamise ajal nuppu MENU > Teleri suvandid > Seadistused > Kanal > Kanalite seadistamine > Üksik RF-skannimine ja vajutage nuppu OK.

- **2** Valige Raadiosageduskanal.
- **3** Kanali valimiseks

vajutage navigeerimisnuppe vasakule või paremale ja vajutage nuppu OK. Kuvatakse selle kanali signaalitase ja signaali kvaliteet.

**4 -** Vajaduse korral vajutage menüü sulgemiseks korduvalt nuppu Tagasi.

# Kanaliskannimise või -salvestuse tüüp

Saate määrata kanali skannimise või salvestuse tüübi.

# Kanaliskannimise tüübi määramiseks tehke

järgmist.

**1 -** Vajutage teleri vaatamise ajal

nuppu MENU > Teleri suvandid > Seadistused > Kanal > Kanalite seadistamine ja vajutage nuppu OK.

**2 -** Valige Kanaliskannimise tüüp ja vajutage nuppu OK.

**3 -** Valige soovitud skannimistüüp ja vajutage nuppu OK.

**4 -** Vajaduse korral vajutage menüü sulgemiseks korduvalt nuppu Tagasi.

Kanalisalvestuse tüübi määramiseks tehke järgmist. **1 -** Vajutage teleri vaatamise ajal

nuppu MENU > Teleri

suvandid > Seadistused > Kanal > Kanalite seadistamine ja vajutage nuppu OK.

**2 -** Valige Kanalisalvestuse tüüp ja vajutage nuppu OK.

**3 -** Valige soovitud salvestustüüp ja vajutage nuppu OK.

**4 -** Vajaduse korral vajutage menüü sulgemiseks korduvalt nuppu Tagasi.

# Kanali peitmine

Need kanalid, mida te vaadata ei soovi, saate peita.

### Kanalite peidetuks seadistamiseks tehke järgmist.

**1 -** Vajutage teleri vaatamise ajal

nuppu MENU > Teleri

suvandid > Seadistused > Kanal > Kanalite seadistamine ja vajutage nuppu OK.

**2 -** Valige Kanalite peitmine\* ja vajutage nuppu OK.

**3 -** Valige kanalid, mida soovite peita ja vajutage nuppu OK. Kuvatakse märge.

**4 -** Vajaduse korral vajutage menüü sulgemiseks korduvalt nuppu Tagasi.

\* Märkus. Parajasti vaadatavat kanalit ei saa peita.

# Kanalivahetus

Iga kanali asukohta kanaliloendis saab vahetada.

### Kanali numbri vahetamiseks toimige järgmiselt.

**1 -** Vajutage teleri vaatamise ajal

nuppu MENU > Teleri

suvandid > Seadistused > Kanal > Kanalite seadistamine ja vajutage nuppu OK.

**2 -** Valige Kanalivahetus\* ja vajutage nuppu OK.

**3 -** Vajutage kanali valimiseks nuppu OK ja seejärel vajutage navigeerimisnuppe üles või alla, et valida teine kanal. Valitud esimese ja teise kanali asukoht

vahetatakse omavahel.

**4 -** Toimingu lõpetamiseks vajutage sinist nuppu Väliu

**5 -** Vajutage kollast nuppu Mine kanalile ja sisestage kanalile siirdumiseks kanali number.

**6 -** Vajaduse korral vajutage menüü sulgemiseks korduvalt nuppu Tagasi.

\* Märkus. Olenevalt teie paigaldusriigist või operaatori seadistusest pole kanalivahetuse võimalus alati saadaval.

# Kanali lisamine

Saate kanalite järjestust oma soovi järgi muuta.

Kanali ümberpaigutamiseks tehke järgmist.

**1 -** Vajutage teleri vaatamise ajal

nuppu MENU > Teleri

suvandid > Seadistused > Kanal > Kanalite seadistamine ja vajutage nuppu OK.

- **2** Valige Kanali lisamine\* ja vajutage nuppu OK.
- **3** Valimisel juhinduge ekraanil kuvatud kirjeldusest.

**4 -** Vajaduse korral vajutage menüü sulgemiseks korduvalt nuppu Tagasi.

\* Märkus. Olenevalt teie paigaldusriigist või operaatori seadistusest pole kanali lisamise võimalus alati saadaval.

# Kanali ümbernimetamine

Kanaleid saate redigeerida kanaliloendis.

Kanalite redigeerimiseks tehke järgmist.

**1 -** Vajutage teleri vaatamise ajal

nuppu MENU > Teleri

suvandid > Seadistused > Kanal > Kanalite seadistamine ja vajutage nuppu OK.

**2 -** Valige Kanalite ümbernimetamine ja vajutage nuppu OK.

**3 -** Valige navigeerimisnuppude abil kanal ja

vajutage kollast nuppu, et anda käsk Vali.

**4 -** Muutke kanali numbrit\* ja kanali nime.

**5 -** Vajaduse korral vajutage menüü sulgemiseks korduvalt nuppu Tagasi.

\* Märkus. Olenevalt teie paigaldusriigist või operaatori seadistusest pole kanalite numbrite muutmise võimalus alati saadaval.

# <span id="page-15-1"></span>Analoogkanalite käsitsi skannimine

Analoogtelekanaleid saab käsitsi paigaldada.

Analoogkanalite käsitsi paigaldamiseks tehke järgmist.

**1 -** Vajutage teleri vaatamise ajal nuppu MENU > Teleri suvandid > Seadistused > Kanal > Kanalite seadistamine ja vajutage nuppu OK. **2 -** Valige Analoogkanalite käsitsi skannimine ja vajutage nuppu OK.

# Analoogkanali peenhäälestus

Analoogtelekanaleid saab käsitsi peenhäälestada.

Kanali peenhäälestamiseks tehke järgmist.

**1 -** Vajutage teleri vaatamise ajal

nuppu MENU > Teleri

suvandid > Seadistused > Kanal > Kanalite seadistamine ja vajutage nuppu OK.

**2 -** Valige Analoogkanali peenhäälestus ja vajutage nuppu OK.

**3 -** Saate nüüd kanalit peenhäälestada.

**4 -** Vajaduse korral vajutage menüü sulgemiseks korduvalt nuppu Tagasi.

# <span id="page-15-0"></span>5.7 Värskenda kanaleid

# Kanali automaatne värskendamine

Kui võtate vastu digikanaleid, saate valida seadistuse, mille korral värskendab teler automaatselt neid kanaleid.

Teler värskendab kanaleid ja salvestab uued kanalid kord päevas. Kanalite automaatseks värskendamiseks peab teler olema ooterežiimil.

Automaatse värskendamise võib välja lülitada.

Automaatse värskendamise väljalülitamiseks tehke järgmist.

**1 -** Vajutage teleri vaatamise ajal nuppu MENU > Teleri

suvandid > Seadistused > Kanal.

**2 -** Vajadusel sisestage PIN-kood.

**3 -** Valige Automaatne kanali värskendamine ja vajutage nuppu OK.

**4 -** Vajaduse korral vajutage menüü sulgemiseks korduvalt nuppu Tagasi.

Mõnes riigis värskendatakse kanaleid automaatselt teleri vaatamise ajal või siis, kui teler on ooterežiimil.

# Kanali värskendusteade

Kui kanali automaatne värskendamine on lõpule viidud, kuvatakse teleri ooterežiimist väljumisel teavitus.

Kanali värskendusteate väljalülitamiseks tehke järgmist.

**1 -** Vajutage teleri vaatamise ajal

nuppu MENU > Teleri

suvandid > Seadistused > Kanal.

**2 -** Vajadusel sisestage PIN-kood.

**3 -** Valige Kanali värskendusteade ja vajutage nuppu OK.

**4 -** Vajaduse korral vajutage menüü sulgemiseks korduvalt nuppu Tagasi.

# Kanali käsitsi värskendamine

Võite kanali värskendamist alati ise alustada.

Kanali käsitsi värskendamise alustamiseks tehke järgmist.

**1 -** Vajutage teleri vaatamise ajal

nuppu MENU > Teleri

suvandid > Seadistused > Kanal > Kanalite seadistamine ja valige üks alltoodud variantidest. Kanalite skannimine – selline skannimisviis paigaldab automaatselt digi- või analoogkanalid olenevalt sellest, kas praegu on teleri allikaks seadistatud DTV või ATV.

Uuenda skannimist – tähendab sammhaaval skannimist, mille käigus skannitakse ainult sagedusi, mida kanalite skannimisel ei skannitud.

Analoogkanalite käsitsi skannimine – võimaldab kasutajal sisestada analoogsageduse käsitsi skannimise alustamiseks.

Üksik RF-skannimine – see on digitaalne käsitsi skannimine ja võimaldab kasutajal skannida konkreetset sagedust, vajutades üksusel "Raadiosageduskanal" vasakut või paremat navigeerimisnuppu.

Teenuse käsitsi uuendamine – kasutatakse skannimise alustamiseks taustal, et uusi kanaleid saaks skannida olemasolevaid kanaleid muutmata.

**2 -** Vajadusel sisestage PIN-kood.

**3 -** Kanalite skannimist alustatakse kohe. Kanali värskendamise lõpuleviimiseks võib kuluda mõni minut.

**4 -** Vajaduse korral vajutage menüü sulgemiseks korduvalt nuppu Tagasi.

# <span id="page-16-3"></span><span id="page-16-0"></span> $\overline{6}$ Kanalid

# <span id="page-16-1"></span> $\overline{61}$

# Kanalite teave ja Kanalite vahetamine

## Telekanalite vaatamiseks tehke järgmist.

• Vajutage nuppu SOURCES ja valige DTV digikanalite vaatamiseks või ATV analoogkanalite vaatamiseks. • Võite ka vajutada nuppu Kodu > Live TV ja vajutada nuppu OK, et vaadata teleri aktiivse allika kanaleid. Kui Live TV ei asu teie rakenduste real, saate rakenduse lisamiseks vajutada ikooni + rea lõpus.

### Telekanalite vahetamine

• Kanali vahetamiseks vajutage nuppu kanal + või kamal – .

• Kui teate kanali numbrit, sisestage see numbrinuppudega. Kui olete numbri sisestanud, vajutage kanali vahetamiseks nuppu OK.

## Kanalite loendis oleva kanali avamine

• Vajutage telekanali vaatamise ajal nuppu OK, et avada kanalite loend. Kanaliloend sisaldab ainult aktiivsest leviallikast, näiteks Üldsatelliit, Eelistatud satelliit, Antenn või Kaabel pärinevaid kanaleid.

• Teisest leviallikast pärineva muu kanaliloendi vaatamiseks vajutage nuppu MENU > navigeerimisnuppe üles > Kanalid > Kanal > Kanalipaigalduse režiim ja valige muu leviallikas, mille kanaleid ja kanaliloendit soovite vaadata.

• Kanalite loend võib koosneda mitmest lehest. Järgmise või eelmise lehekülje vaatamiseks järgige ekraanile ilmuvaid juhiseid.

• Kanaliloendi sulgemiseks kanalit vahetamata vajutage nuppu Tagasi.

# Raadiokanalid

Kui digisaated on saadaval, paigaldatakse kanalite salvestamise ajal digiraadiokanalid. Raadiokanalit saate vahetada samamoodi nagu telekanalit.

Teler ei pruugi korralikult töötada osade digitelevisiooni pakkujate korral, kes ei järgi standardi nõudeid täielikult.

# <span id="page-16-2"></span> $\overline{62}$ Kanalite loendid

# Kanalite loendite teave

Pärast kanalite paigaldamist ilmuvad kõik kanalid kanaliloendisse "Kõik". Kanaliloendis "Kõik" kuvatakse kanalid žanri järgi\*. Näiteks: Premium, Premium News, Premium Local, Children, Sport jne. Žanrisse Premium kuuluvad peamised leviedastuskanalid, mille turuosa on üle 3%. Kui vastav teave on saadaval, kuvatakse kanalid koos nimega.

Kui kanaliloend on valitud, siis kanali valimiseks vajutage navigeerimisnuppe üles või alla, seejärel vajutage nuppu OK, et vaadata valitud kanalit.

\* Märkus. Loendi žanri järgi korraldamise funktsioon on saadaval ainult Saksamaal.

## Raadiokanalid

Kui digisaated on saadaval, paigaldatakse kanalite salvestamise ajal digiraadiokanalid. Raadiokanalit saate vahetada samamoodi nagu telekanalit.

Teler ei pruugi korralikult töötada osade digitelevisiooni pakkujate korral, kes ei järgi standardi nõudeid täielikult.

# Kanalite loendi avamine

Täieliku kanaliloendi kõrvalt saate valida filtreeritud loendi või ühe oma lemmikute loenditest.

Aktiivse kanaliloendi avamiseks toimige järgmiselt.

**1 -** Teleri vaatamise ajal aktiivse kanaliloendi avamiseks vajutage nuppu OK.

**2 -** Kanaliloend sisaldab ainult aktiivsest leviallikast, näiteks Üldsatelliit, Eelistatud satelliit, Antenn või Kaabel pärinevaid kanaleid.

**3 -** Teisest leviallikast pärineva muu kanaliloendi vaatamiseks vajutage nuppu MENU >

navigeerimisnuppe üles > Kanalid > Kanal >

Kanalipaigalduse režiim ja valige muu leviallikas, mille kanaleid ja kanaliloendit soovite vaadata.

**4 -** Kanaliloendi sulgemiseks vajutage nuppu Tagasi.

### Kanaliloendi tüübi muutmiseks tehke järgmist.

**1 -** Teleri vaatamise ajal aktiivse kanaliloendi avamiseks vajutage nuppu OK.

**2 -** Vajutage kollast nuppu, et anda käsk Vali rohkem ja seejärel valige Vali tüüp (näiteks Leviedastus või Lemmikud), et vahetada kanaliloend oma eelistatud loendi vastu.

**3 -** Kanaliloendi sulgemiseks vajutage nuppu Tagasi.

# <span id="page-17-0"></span>Kanali otsimine

Kanali leidmiseks pikast loendist saate kasutada otsingut.

Kanali otsimiseks tehke järgmist.

**1 -** Vajutage OK, et avada aktiivne kanaliloend. **2 -** Vajutage kollast nuppu, et anda käsk Vali

rohkem.

**3 -** Tekstivälja avamiseks valige Toiming > Otsing ja vajutage OK. Teksti sisestamiseks võite kasutada kaugjuhtimispuldi (kui see on olemas) või ekraani klaviatuuri.

**4 -** Sisestage number, nimi või osa nimest ja valige ja vajutage OK. Teler otsib valitud loendist otsinguga sobivaid kanalinimesid.

Loetletakse teie valitud praeguse kanaliloendi tüübiga (näiteks Leviedastus või Lemmikud)

otsingutulemused. Otsing tagastab sobiva kanali nime, tulemused järjestatakse tähestiku järgi. Kui valite teise kanaliloendi või sulgete otsingutulemustega loendi, lähevad otsingutulemused kaduma.

# Kanaliloendi sortimine

Kanalite loendit saate sortida kõigi kanalitega. Saate panna kanaliloendi näitama vaid tele- või raadiokanaleid. Antenniühendusega kanalite loendi saab seadistada näitama tasuta või skrambleeritud kanaleid.

Kõigi kanalitega loendi filtreerimiseks toimige järgmiselt.

**1 -** Vajutage OK, et avada aktiivne kanaliloend.

**2 -** Vajutage kollast nuppu, et anda käsk Vali rohkem.

**3 -** Valige Toiming > Sorteeri ja vajutage OK.

**4 -** Valige soovitud filter ja aktiveerimiseks

vajutage OK. Filtri nimi ilmub kanaliloendi nime osana kanaliloendi ülaosas.

**5 -** Kanaliloendi sulgemiseks vajutage nuppu Tagasi.

# Kanaliloend Freeview Plays

Ühendkuningriigi Freeview Play jaoks tuleb konkreetne kanaliloendi toiming.

Pärast kanalite paigaldamist ilmuvad kõik kanalid kanalite loendisse. Kui vastav teave on saadaval, kuvatakse kanalid koos nimega.

## Aktiivse kanaliloendi avamiseks toimige järgmiselt.

**1 -** Teleri vaatamise ajal aktiivse kanaliloendi avamiseks vajutage nuppu OK.

**2 -** Kanaliloendi sulgemiseks vajutage nuppu Tagasi.

Kui kanaliloend on valitud, siis kanali valimiseks vajutage navigeerimisnuppe üles või alla, seejärel vajutage nuppu OK, et vaadata valitud kanalit. Kanaliloendi filtri muutmiseks

vajutage navigeerimisnuppe vasakule või paremale. Saate panna kanaliloendi näitama kõiki kanaleid, lemmikkanaleid või muud tüüpi kanaleid.

Kui soovite teha rohkem toiminguid, vajutage kanaliloendi lehel erinevatele värvinuppudele.

- Punane nupp. Leht üles = kanaliloendis ühe lehe võrra ülespoole liikumine.
- Roheline nupp. Leht alla = kanaliloendis ühe lehe võrra allapoole liikumine.
- Kollane nupp. Mängijad minge ja valige muid mängijaid, et saada rohkem saateid. Selle funktsiooni saamiseks peate esmalt teleri internetiga ühendama.

• Sinine nupp. Lisa/eemalda lemmik – valitud kanali lisamine lemmikkanalite loendisse või sealt eemaldamine.

\* Freeview Play on ainult teleri UK mudelitel.

# Kanaliloendi koopia

Kanaliloendi koopia on mõeldud edasimüüjatele ja kogenud kasutajatele.

Kanaliloendi koopia abil saate kopeerida ühte telerisse installitud\* kanalid teise sama tootesarja Philipsi telerisse. Sellega võite vältida aeganõudvat kanaliotsingut, sest saate telerisse laadida eelseadistatud kanaliloendi. Kasutage vähemalt 1 GB USB-mälupulka.

\* Märkus. Funktsioon Kanaliloendi koopia ei ole CAMist installitud kanalite puhul lubatud.

### Nõuded

- Mõlemad telerid on sama aasta mudelivalikust.
- Mõlemal teleril on sama riistvaratüüp. Kontrollige
- riistvara tüüpi teleri tagaküljel asuvalt tüübisildilt.
- Mõlemal teleril on ühilduvad tarkvaraversioonid.

### Praeguse tarkvaraversiooni kontrollimine

Teleri praeguse tarkvaraversiooni kontrollimiseks tehke järgmist.

**1 -** Avage Kanal > Kanaliloendi koopia ja vajutage nuppu OK.

**2 -** Valige Praegune versioon.

**3 -** Kuvatakse versioon, versioonimärkmed ja valmistamise kuupäev.

**4 -** Vajaduse korral vajutage menüü sulgemiseks korduvalt nuppu Tagasi.

### Kanaliloendi kopeerimine USB-mäluseadmele

<span id="page-18-1"></span>Kanaliloendi kopeerimiseks tehke järgmist.

**1 -** Lülitage teler sisse. Sellesse telerisse peaks olema paigaldatud kanalid.

**2 -** Ühendage USB-mälupulk.

**3 -** Avage Kanal > Kanaliloendi koopia ja vajutage nuppu OK.

**4 -** Valige Kopeerige USB-seadmesse ja vajutage nuppu OK.

**5 -** Kui kopeerimine on valmis, eemaldage USBmälupulk.

**6 -** Vajaduse korral vajutage menüü sulgemiseks korduvalt nuppu Tagasi.

Nüüd saate laadida kopeeritud kanalite loendi teise Philipsi telerisse.

## Kanaliloendi teise Philipsi telerisse üleslaadimine

Kanaliloendi üleslaadimiseks tehke järgmist.

**1 -** Ühendage USB-mälupulk, millel on teise teleri kanalite loend.

**2 -** Avage Kanal > Kanaliloendi koopia ja vajutage nuppu OK.

**3 -** Valige Kopeerige telerisse ja vajutage nuppu OK.

**4 -** Teler annab teada, kui kanalite loend on edukalt telerisse kopeeritud. Eemaldage USB-mälupulk. **5 -** Vajaduse korral vajutage menüü sulgemiseks

korduvalt nuppu Tagasi.

# <span id="page-18-0"></span> $\overline{63}$

# Kanalite vaatamine

# Kanali valimine

Telekanalite vaatamise alustamiseks vajutage nuppu SOURCES. Teler häälestub viimati vaadatud kanalile.

Alternatiivina võite valida avakuvalt suvandi Live TV.

### Kanalite vahetamine

Kanali vahetamiseks vajutage nuppu Kanal + või Kanal – .

Kui teate kanali numbrit, sisestage see

numbrinuppudega. Kui olete numbri sisestanud, vajutage kohe kanali vahetamiseks nuppu OK.

Kanaleid võib vahetada ka Kanaliloendist, vajutades nuppu OK.

# Vanemlik järelevalve

## Kanali lukustamine ja lukust vabastamine

Lastel mõne kanali vaatamise takistamiseks saate kanali lukustada. Lukustatud kanali vaatamiseks peate kõigepealt sisestama neljakohalise PIN-koodi. Te ei saa blokeerida ühendatud seadmetelt tulevaid saateid.

Kanali lukustamiseks või lukust avamiseks tehke järgmist.

**1**

**-** Vajutage MENU > Seadistused > Kanal > Vanemlik järelevalve ja vajutage nuppu OK. **2 -** Vajadusel sisestage PIN-kood.

**3 -** Valige Kanalid blokeeritud ja vajutage

nuppu OK. **4 -** Vajutage navigeerimisnuppe üles või alla, et

valida kanal, mille soovite lukustada või lukust avada ja vajutage nuppu OK.

**5 -** Lukustatud kanal on tähistatud lukuikooniga.

**6 -** Teise võimalusena võite valida Blokeeri kõik või Tühista kõigi blokeering, et blokeerida kõik kanalid või tühistada kõigi kanalite blokeerimine.

**7 -** Vajaduse korral vajutage menüü sulgemiseks korduvalt nuppu Tagasi.

### Saatepiirangud

Et takistada lastel neile võib-olla sobimatute saadete vaatamist, võite seada piirangu.

Digikanalite saated võivad olla piiranguga. Kui saate piirang on teie seatud määraga võrdne või ületab seda, siis saade blokeeritakse. Lukustatud saate vaatamiseks peate kõigepealt sisestama PIN-koodi.

Piirangu seadmiseks tehke järgmist.

**1**

**-** Vajutage MENU > Seadistused > Kanal > Vanemlik järelevalve ja vajutage nuppu OK.

- **2** Vajadusel sisestage PIN-kood.
- **3** Valige Saatepiirangud ja vajutage nuppu OK.
- **4** Piirangu seadmiseks valige Sees.
- **5** Valige Piirangud ja vajutage nuppu OK.
- **6** Seadke oma lastele piirangud.

**7 -** Vajaduse korral vajutage menüü sulgemiseks korduvalt nuppu Tagasi.

Vanemliku järelevalve piirangu väljalülitamiseks valige Puudub. Mõnes riigis tuleb aga piirang seada.

Mõne edastaja/operaatori puhul blokeerib teler üksnes kõrgema piiranguga saated. Vanemliku järelevalve piirang määratakse kõigile kanalitele.

## <span id="page-19-1"></span>Blokeeritud sisendid

Ühendatud seadmete kasutamise takistamiseks on võimalik sisendallikas lukustada. Lukustatud sisendallika ühendamiseks või lukustatud digitaal- või analoogtelevisiooni allika kanali vaatamiseks tuleb kõigepealt sisestada neljakohaline PIN-kood.

### Sisendallika lukustamiseks või lukust avamiseks tehke järgmist.

**1**

**-** Vajutage MENU > Seadistused > Kanal > Vanemlik järelevalve ja vajutage nuppu OK. **2 -** Vajadusel sisestage PIN-kood. **3 -** Valige Sisend blokeeritud ja vajutage

nuppu OK.

**4 -** Vajutage navigeerimisnuppe üles või alla, et valida allikas, mille soovite lukustada või lukust avada ja vajutage nuppu OK.

**5 -** Lukustatud allikas on tähistatud lukuikooniga.

**6 -** Vajaduse korral vajutage menüü sulgemiseks korduvalt nuppu Tagasi.

### PIN-koodi muutmine

PIN-koodi saab lähtestada või määrata uue PINkoodi. PIN-koodi kasutatakse kanalite või saadete lukustamiseks või lukust avamiseks.

**1**

**-** Vajutage MENU > Seadistused > Kanal > Vanemlik järelevalve ja vajutage nuppu OK.

**2 -** Vajadusel sisestage PIN-kood.

**3 -** Valige Muuda PIN-koodi ja vajutage nuppu OK.

**4 -** Sisestage praegu kehtiv PIN-kood ja uus PINkood.

**5 -** Vajaduse korral vajutage menüü sulgemiseks korduvalt nuppu Tagasi.

# <span id="page-19-0"></span>6.4 Lemmikkanalid

# Lemmikkanalite teave

Meeldivad kanalid saate koondada lemmikkanalite loendisse.

Lihtsaks kanalivahetuseks saab luua neli erinevat lemmikkanalite loendit\*.

Kui lemmikute loend on valitud, siis kanali valimiseks vajutage navigeerimisnuppe üles või alla, seejärel vajutage nuppu OK, et vaadata valitud kanalit.

\* Märkus. Ainult üks lemmikkanalite loend on saadaval, kui paigaldusriik on Ühendkuningriik või Itaalia.

# Lemmikute loendi muutmine digitelevisioon

Kanalite lisamiseks lemmikute loendisse tehke järgmist.

**1 -** Teleri vaatamise ajal aktiivse kanaliloendi avamiseks vajutage nuppu OK.

**2 -** Kanali valimiseks vajutage navigeerimisnuppe üles või alla, et valida kanal.

**3 -** Vajutage sinist nuppu, et lisada kanal lemmikute loendisse (vaikeloend on Lemmikud1). Sinise nupu teistkordne vajutus eemaldab kanali lemmikute loendist.

**4 -** Menüü sulgemiseks vajutage nuppu Tagasi.

# Lemmikkanalite loendi loomiseks toimige järgmiselt.

**1 -** Teleri vaatamise ajal aktiivse kanaliloendi avamiseks vajutage nuppu OK.

**2 -** Vajutage kollast nuppu, et anda käsk Vali rohkem. **3 -** Valige Vali tüüp > Lemmikud ja seejärel vajutage navigeerimisnuppe üles või alla, et valida loend Lemmikud1\* kuni Lemmikud4, mida soovite lisada.

**4 -** Vajutage kollast nuppu, et anda käsk Vali rohkem ja seejärel valige Vali tüüp, et vahetada kanaliloend oma eelistatud loendi vastu.

**5 -** Vajutage sinist nuppu, et lisada kanal äsja valitud lemmikute loendisse. Sinise nupu teistkordne vajutus eemaldab kanali lemmikute loendist.

**6 -** Menüü sulgemiseks vajutage nuppu Tagasi.

# Kanali teisaldamiseks või lemmikute loendist

eemaldamiseks tehke järgmist.

**1 -** Valige loend Lemmikud1\* kuni Lemmikud4, mida soovite muuta.

**2 -** Vajutage kollast nuppu, et anda käsk Vali rohkem.

**3 -** Valige Toiming > Teisalda, et viia kanal lemmikkanalite loendis teise asukohta.

**4 -** Valige Toiming > Kustuta, et eemaldada kanalid lemmikkanalite loendist.

**5 -** Vajaduse korral vajutage menüü sulgemiseks korduvalt nuppu Tagasi.

\* Märkus. Ainult üks lemmikkanalite loend on saadaval, kui paigaldusriik on Ühendkuningriik või Itaalia.

# Lemmikute loendi muutmine analoogtelevisioon

Kanalite lisamiseks lemmikute loendisse tehke järgmist.

**1 -** Analoogtelevisiooni vaatamise ajal aktiivse kanaliloendi avamiseks vajutage nuppu OK. **2 -** Kanali valimiseks vajutage navigeerimisnuppe <span id="page-20-1"></span>üles või alla, et valida kanal.

**3 -** Vajutage sinist nuppu, et lisada kanal lemmikute loendisse (vaikeloend on Lemmikud1). Sinise nupu teistkordne vajutus eemaldab kanali lemmikute loendist.

**4 -** Menüü sulgemiseks vajutage nuppu Tagasi.

### Lemmikkanalite loendi loomiseks toimige järgmiselt.

**1 -** Analoogtelevisiooni vaatamise ajal aktiivse kanaliloendi avamiseks vajutage nuppu OK.

**2 -** Vajutage kollast nuppu, et avada Lemmikud.

**3 -** Vajutage navigeerimisnuppe vasakule või paremale, et valida loend Lemmikud1\* kuni Lemmikud4, mida soovite lisada.

**4 -** Vajutage Tagasi, et näha, kas kanalite loend on vahetatud teie eelistatud loendi vastu.

**5 -** Vajutage sinist nuppu, et lisada kanal äsja valitud lemmikute loendisse. Sinise nupu teistkordne vajutus eemaldab kanali lemmikute loendist.

**6 -** Menüü sulgemiseks vajutage nuppu Tagasi.

Kanali teisaldamiseks või lemmikute loendist

## eemaldamiseks tehke järgmist.

**1 -** Valige loend Lemmikud1\* kuni Lemmikud4, mida soovite muuta.

**2 -** Vajutage kollast nuppu, et avada Lemmikud.

**3 -** Valige Teisalda, et viia kanal lemmikkanalite loendis teise asukohta.

**4 -** Valige Kustuta, et eemaldada kanalid lemmikkanalite loendist.

**5 -** Menüü sulgemiseks vajutage nuppu Tagasi.

\* Märkus. Ainult üks lemmikkanalite loend on saadaval, kui paigaldusriik on Ühendkuningriik või Itaalia.

# <span id="page-20-0"></span>6.5 Interaktiivne TV

# Teave iTV kohta

Interaktiivse TV korral kombineeritakse mõnedes digiülekannetes tavapärast teleprogrammi info- või meelelahutuslehtedega. Mõnel lehel võite saatele reageerida või osaleda hääletuses, võrgus osta või maksta tellitava filmiprogrammi eest.

Interaktiivsele TV-le viidatakse mõnikord ka kui digitekstile või punasele nupule. Siiski on tegu erinevate süsteemidega.

Lisateavet saate edastaja veebilehelt.

# Mida vajate?

Interaktiivset TV-d pakutakse ainult digitelevisiooni kanalitel. Kõigi interaktiivse TV eeliste kasutamiseks vajate telerile kiiret (lairiba-) internetiühendust.

## HbbTV

Kui telekanal pakub HbbTV lehti, peate nende lehtede vaatamiseks HbbTV teleri seadistustes kõigepealt sisse lülitama.

HBBTV toe sisselülitamiseks tehke järgmist.

MENU > Teleri suvandid > Täpsemad suvandid > HbbTV sätted

# iTV kasutamine

## iTV lehtede avamine

Enamik kanaleid, mis pakuvad HbbTV-d või iTV-d, lasevad oma interaktiivse programmi avamiseks vajutada värvinuppu või nuppu OK.

# iTV lehtedel liikumine

iTV lehtedel saate liikuda noole-, värvi- ja numbrinuppude ning nupu Tagasi abil. iTV lehtedel filmide vaatamiseks saate kasutada nuppe Esita, Paus ja Stopp.

# iTV lehtede sulgemine

Enamik iTV lehti annab teada, millist nuppu sulgemiseks kasutada.

iTV lehe sulguma sundimiseks lülitage järgmisele telekanalile ja vajutage nuppu Tagasi.

# <span id="page-21-2"></span><span id="page-21-0"></span>7 Seadmete ühendamine

# <span id="page-21-1"></span>7.1

# Teave ühenduste kohta

# Ühenduvusjuhend

Ühendage seade teleriga alati kvaliteetseima ühenduse abil. Kasutage ka kvaliteetseid kaableid, et pilti ja heli kvaliteetselt edastada.

Seadme ühendamisel tunneb teler selle tüübi ära ja määrab igale seadmele õige tüübinimetuse. Soovi korral saate tüübinimetust muuta. Kui seadmele on määratud õige tüübinimetus, lülitub teler menüüs Allikad seadmele lülitudes automaatselt parimale seadistusele.

# Antenniport

Kui teil on digiboks (digivastuvõtja) või salvestusseade, ühendage antennikaablid nii, et antennisignaal läbiks enne telerisse jõudmist digiboksi ja/või salvestusseadme. Nii saavad antenn ja digiboks saata salvestusseadmesse salvestamiseks võimalikke lisakanaleid.

# HDMI pordid

# HDMI kvaliteet

HDMI- ühendusel on parim pildi- ja helikvaliteet. Ühe HDMI- kaabliga edastatakse nii heli- kui ka videosignaali. Kasutage HDMI-kaablit kõrglahutusega (HD) telesignaalide edastamiseks.

Et tagada parima kvaliteediga edastus, kasutage kiiret HDMI-kaablit ja ärge kasutage pikemat HDMI-kaablit kui 5 m.

### Kopeerimiskaitse

HDMI pordid toetavad HDCP 2.2 (lairiba-digitaalsisu kaitse). HDCP on kopeerimiskaitse signaal, mis takistab sisu kopeerimist DVD- või Blu-ray-plaadilt. Seda nimetatakse ka DRM-iks (digiõiguste haldus).

# HDMI ARC

Ainult teleri pordil HDMI 1 on HDMI ARC (helitagastuskanal).

Kui seadmel (tavaliselt kodukinosüsteemil) on samuti HDMI ARC port, siis ühendage see teleri porti HDMI 1. HDMI ARC pordi kasutamisel ei pea te ühendama lisahelikaablit, mis edastab telepildi helisignaali kodukinosüsteemi. HDMI ARC ühenduse kaudu edastatakse mõlemat signaali.

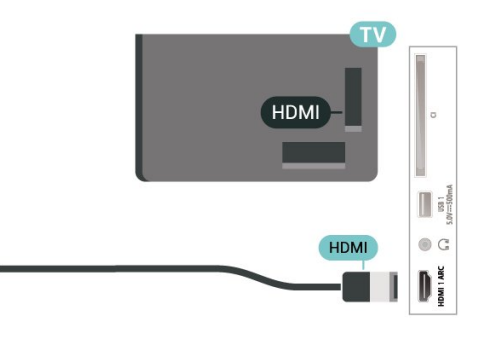

# HDMI CEC

Saate teleriga ühendatud HDMI CEC-ühilduvusega seadet teleri puldiga juhtida.

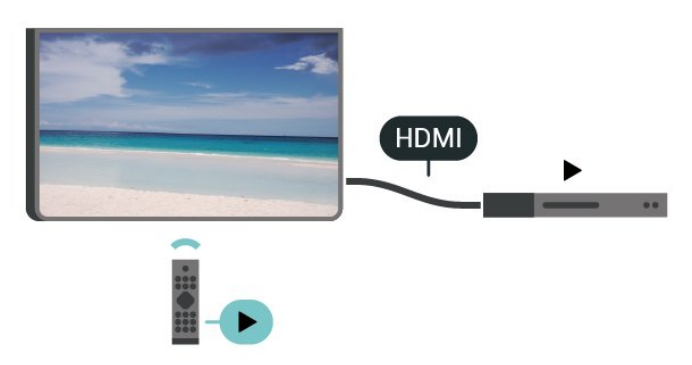

HDMI CEC (Consumer Electronic Control) peab olema sisse lülitatud nii teleris kui ka ühendatud seadmes.

### CEC sisselülitamine

Võimaldab telerist juhtida HDMI kaudu ühendatud seadet.

Kodu > Seadistused > Seadme eelistused > Sisendid > HDMI juhtimine.

### Seadme automaatne väljalülitamine

HDMI kaudu ühendatud seadmete väljalülitamine teleriga.

Kodu > Seadistused > Seadme eelistused > Sisendid > Seadme automaatne väljalülitamine.

Teler automaatne sisselülitamine

Teleri sisselülitamine HDMI kaudu ühendatud seadmetest.

Kodu > Seadistused > Seadme eelistused > Sisendid > Teleri automaatne sisselülitamine.

### HDMI EDID versioon

HDMI EDID versiooni vaatamine.

Kodu > Seadistused > Seadme eelistused > Sisendid > HDMI EDID versioon.

CEC-seadmete nimekiri

Ühendatud CEC-seadmete nimekirja vaatamine.

Kodu > Seadistused > Seadme eelistused > Sisendid > CEC-seadmete nimekiri.

### Märkus.

• HDMI CEC ei pruugi teiste tootjate seadmetega toimida.

• Erinevad tootjad nimetavad HDMI CEC funktsiooni erinevalt. Järgnevalt mõned näited: Anynet, Aquos Link, Bravia Theatre Sync, Kuro Link, Simplink ja Viera Link. Kõigi tootjate süsteemid ei ühildu EasyLinkiga täielikult. HDMI CEC süsteemide nimed on nende omanike omand.

# <span id="page-22-0"></span> $\overline{72}$ CAM koos kiipkaardiga - CI+

# $Cl<sub>+</sub>$

Sellel teleril on CI+ tingimusliku juurdepääsu valmidus.

Funktsiooniga CI+ võite vaadata teie piirkonna digitelevisiooni edastaja HD-saateid, nt filme ja spordisaateid. Teleoperaator on need programmid skrambleerinud ja need saab ettemakstud CI+ mooduliga deskrambleerida.

CI+ mooduli (tingimusliku juurdepääsu moodul, CAM) ja selle juurde kuuluva kiipkaardi saate digitelevisiooni edastajalt tasuliste kanalite tellimisel. Nendel kanalitel on kõrgetasemeline kopeerimiskaitse.

Lisateavet tellimistingimuste kohta saate digitelevisiooni operaatorilt.

<span id="page-22-1"></span>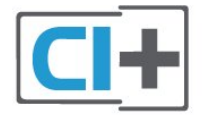

# Kiipkaart

CI+ mooduli (tingimusliku juurdepääsu moodul, CAM) ja selle juurde kuuluva kiipkaardi saate digitelevisiooni edastajalt tasuliste kanalite tellimisel.

Sisestage kiipkaart CAM-moodulisse. Lugege operaatorilt saadud juhiseid.

CAM-mooduli telerisse sisestamiseks tehke järgmist.

**1 -** Õige sisestamissuund on märgitud CAMmoodulile. Väär sisestamine võib nii CAM-moodulit kui ka telerit kahjustada.

**2 -** Lükake CAM-moodul, esikülg teie poole suunatud, ettevaatlikult teleri tagaküljel pessa COMMON INTERFACE (ÜHISLIIDES).

**3 -** Lükake CAM-moodul nii kaugele kui võimalik. Jätke püsivalt pessa.

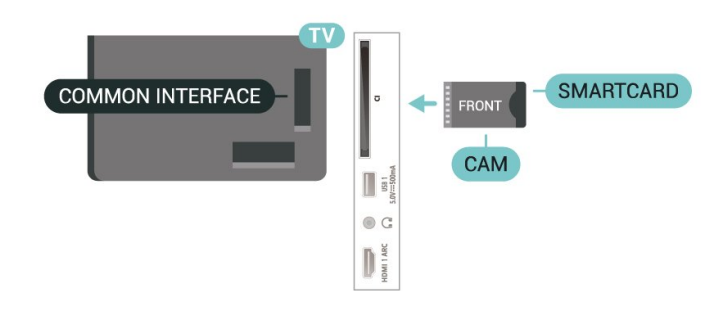

Teleri sisselülitamisel võib CAM-mooduli aktiveerimiseks kuluda mõni minut. Kui CAM-moodul on sisestatud ja tasu makstud (tellimismeetodid võivad olla erinevad), võite vaadata neid skrambleeritud kanaleid, mida toetab CAM-kiipkaart.

CAM-moodul ja kiipkaart on mõeldud üksnes teie telerile. CAM-mooduli eemaldamisel ei saa te enam vaadata skrambleeritud kanaleid, mida toetab CAMmoodul.

# Salasõnad ja PIN-koodid

Mõnede CAM-moodulite puhul peate kanalite vaatamiseks sisestama PIN-koodi. Soovitame CAMmooduli PIN-koodi määramisel kasutada sama koodi, mida kasutate teleri lukustusest vabastamiseks.

CAM-moodulile PIN-koodi määramiseks tehke järgmist.

**1 -** Vajutage nuppu SOURCES.

**2 -** Valige kanali tüüp, mille puhul kasutate teleri vaatamiseks CAM-moodulit.

**3 -** Valige CAM-mooduli teleoperaator. Järgnevad ekraanid on pärit televisioonioperaatorilt. Järgige ekraanil olevaid juhiseid, et valida PIN-koodi määramine.

# 7.3 Kodukinosüsteem (HTS)

# Ühendamine HDMI ARC-iga

Ühendage kodukinosüsteem teleriga HDMI-kaabli abil. Võite ühendada Philipsi Soundbari või sisseehitatud plaadimängijaga kodukinosüsteemi.

## HDMI ARC

Kui kodukinosüsteemil on HDMI ARC ühendus, võite ühendada selle teleri mis tahes HDMI ARC ühenduspesaga. HDMI ARC kasutamisel pole vaja ühendada lisahelikaablit. HDMI ARC ühenduse kaudu edastatakse mõlemat signaali. Et helitagastuskanali (ARC) signaali pakub teleri ühenduspesa HDMI 1, saab teler saata ARC-signaali ainult selle HDMI-ühenduse kaudu.

### Heli ja video sünkroonimine

<span id="page-23-1"></span>Kui heli ei sobi ekraanil esitatava pildiga, võite enamikus plaadimängijaga kodukinosüsteemides määrata heli ja pildi sobitamiseks viivituse.

# Ühendamine HDMI-ga

Ühendage kodukinosüsteem teleriga HDMI-kaabli abil. Võite ühendada Philipsi Soundbari või sisseehitatud plaadimängijaga kodukinosüsteemi.

Kui kodukinosüsteemil pole HDMI ARC ühendust, lisage teleheli edastamiseks kodukinosüsteemi optiline helikaabel.

# Heli ja video sünkroonimine

Kui heli ei sobi ekraanil esitatava pildiga, võite enamikus plaadimängijaga kodukinosüsteemides määrata heli ja pildi sobitamiseks viivituse.

# <span id="page-23-0"></span> $\overline{74}$ Videoseade

# HDMI

Kasutage parima pildi- ja helikvaliteediga ühendamiseks kiiret HDMI-kaablit.

Parima kvaliteediga edastuse tagamiseks kasutage kiiret HDMI-kaablit ja ärge kasutage pikemat HDMIkaablit kui 5 m; samuti ühendage HDR-toega seadmed HDMI portidesse.

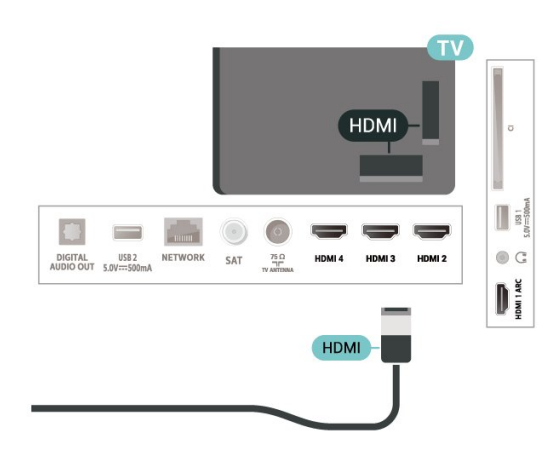

### Kopeerimiskaitse

HDMI-pordid toetavad HDCP-d (lairiba-digisisu kaitse). HDCP on kopeerimiskaitse signaal, mis takistab sisu kopeerimist DVD- või Blu-ray-plaadilt. Seda nimetatakse ka DRM-iks (digiõiguste haldus).

# 7.5 Heliseade

# Digitaalne heliväljund (optiline)

Audio Out - Optical on vägakvaliteetne heliühendus.

Selle optilise ühendusega saab edastada 5.1 helikanali signaali. Kui teie heliseade (tavaliselt kodukinosüsteem) ei kasuta HDMI ARC ühendust, võite kasutada seda ühendust kodukinosüsteemi pordiga Audio In – Optical. Audio Out - Optical ühenduse kaudu edastatakse teleri heli kodukinosüsteemi.

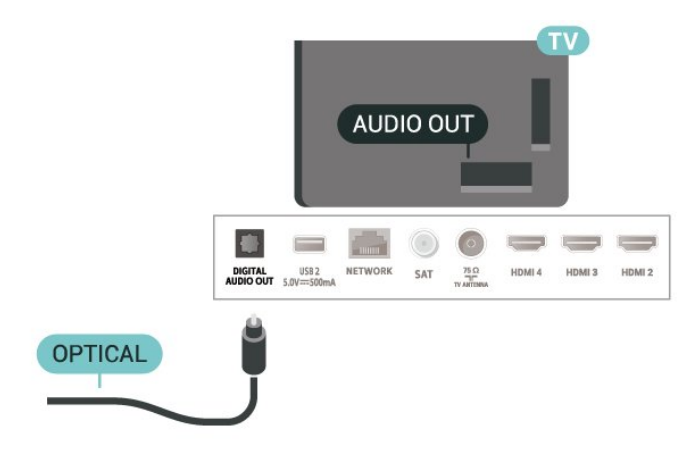

# Kõrvaklapid

Võite ühendada kõrvaklapid teleri tagaküljel olevasse kõrvaklapipessa. See on 3,5 mm miniport.

\* Märkus. Kõrvaklappide ühendamisel vaigistatakse teleri kõlarid.

<span id="page-24-1"></span>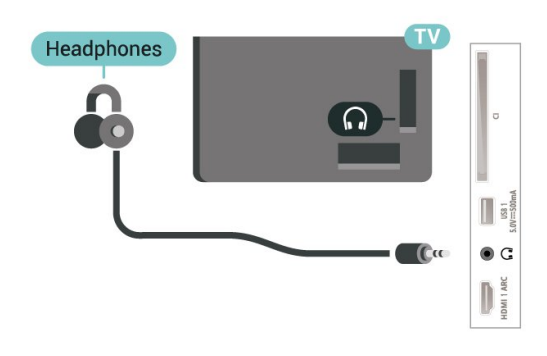

# <span id="page-24-0"></span>7.6 USB-mälupulk

Ühendatud USB-mäluseadmelt saate vaadata fotosid või esitada muusikat ja filme.

Sisestage USB-mälupulk sisselülitatud teleri ühte USB-porti.

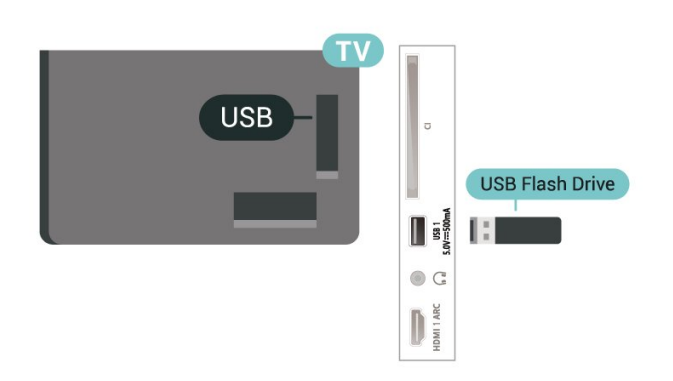

USB mälupulgal olevate failide vaatamiseks tuleb esmalt lisada avakuvale rakendus MMP (MultiMediaPlayer). Vajutage nuppu Kodu ja klõpsake rakenduste ikoonil rakenduste rea vasakus otsas. MMP rakendused saate lisada rakenduste lehel.

USB-mälupulga sisu vaatamise lõpetamiseks vajutage nuppu EXIT või valige mõni muu toiming. Väljuge enne mälupulga lahutamist rakendusest MMP.

USB-mälupulga turvaliseks eemaldamiseks tehke järgmist.

**1 -** Vajutage nuppu HOME.

**2 -** Valige paremast ülanurgast ikoon Teated ja vajutage nuppu OK.

**3 -** Valige oma mälupulk ja vajutage nuppu OK.

**4 -** Valige Väljasta ja vajutage nuppu OK.

**5 -** Oodake, kuni väljastamine on lõpule jõudnud ja seejärel tõmmake mälupulk välja.

## Ultra HD USB-ga

Saate vaadata fotosid Ultra HD resolutsiooniga ka ühendatud USB-seadme või mälupulgaga. Kui fotode lahutusvõime on suurem, vähendab teler lahutusvõimet.

# 7.7 Arvuti

Võite arvuti teleriga ühendada ja kasutada telerit arvutimonitorina. Ühendage arvuti ja teler HDMIkaabliga.

\* Märkus Nvidia graafikakaardi kasutajatele Kui ühendate Nvidia graafikakaard HDMI-kaabli kaudu teleriga, võib Nvidia kaart väljastada automaatselt telerisse muutuva värskendussagedusega (VRR) videot. Kui soovite VRRfunktsiooni välja lülitada, peate seda seadistama arvutis graafikakaardi seadistuse all.

\* Märkus AMD graafikakaardi kasutajatele Kui ühendate AMD graafikakaardi HDMI-kaabli kaudu teleriga, siis veenduge parima jõudluse tagamiseks, et kasutusel oleksid graafikakaardi järgmised seaded. Kui graafikakaardi väljundvideo on 4096 × 2160p või 3840 × 2160p ja kasutatakse RGB pikslivormingut, tuleb graafikakaart seadistada kasutama RGB 4 : 4 : 4 pikslivormingut Studio (piiratud RGB).

# <span id="page-25-6"></span><span id="page-25-0"></span> $\overline{8}$ Bluetooth®

# <span id="page-25-1"></span> $\overline{81}$

# Mida vajate?

Bluetooth®-i abil saab teleriga ühendada juhtmeta seadme – juhtmeta kõlari või kõrvaklapid\*.

Teleriheli esitamiseks juhtmeta kõlariga peate juhtmeta kõlari teleriga siduma. Teleriga saab korraga heli esitada vaid ühest juhtmeta kõlarist.

# <span id="page-25-4"></span>Tähelepanu – heli ja video sünkroonimine

Paljudel Bluetooth®-kõlarisüsteemidel on pikk latentsusaeg. Pikk latentsusaeg tähendab, et heli jääb pildist maha, põhjustades sünkroonimata huulte sünkroonimise. Enne uue

traadita Bluetooth®-kõlarisüsteemi ostmist viige end kurssi uusimate mudelitega ja otsige lühikese latentsusajaga seadet. Küsige nõu edasimüüjalt.

\* Märkus. Teleri Bluetooth® ei pruugi õigete traadita kõrvaklappidega korralikult töötada.

# <span id="page-25-2"></span> $\overline{82}$ Seadme sidumine

<span id="page-25-5"></span>Paigutage juhtmeta kõlar telerist kuni viie meetri kaugusele. Konkreetse teabe sidumise ja juhtmeta seadme tegevusraadiuse kohta leiate seadme kasutusjuhendist. Veenduge, et teleri Bluetooth®-i seadistus on sisse lülitatud.

Kui juhtmeta kõlari on seotud, saate valida kõlari teleri heli esitama. Kui seade on seotud, ei pea te seda uuesti siduma, v.a juhul, kui eemaldate seadme.

Bluetooth®-seadme teleriga sidumiseks tehke järgmist.

**1 -** Lülitage Bluetooth®-seade sisse ja asetage teleri leviulatusse.

**2 -** Vajutage MENU > Teleri suvandid > Seadistused > Pult ja lisaseadmed ning

vajutage nuppu OK. **3 -** Järgige ekraanile kuvatavaid juhiseid. Seade seotakse teleriga ja teler salvestab ühenduse andmed. Kui on seotud maksimaalsel arvul seadmeid, võib osutuda vajalikuks mõni seotud seade lahti ühendada.

<span id="page-25-3"></span>**4 -** Vajaduse korral vajutage menüü sulgemiseks korduvalt nuppu Tagasi.

# $\overline{R}$ Valige seade

Juhtmevaba seadme valimiseks toimige järgmiselt.

**1 -** Vajutage MENU > Teleri

suvandid > Seadistused > Pult ja lisaseadmed ning vajutage nuppu OK.

**2 -** Valige loendist juhtmeta seade ja vajutage nuppu OK.

**3 -** Vajaduse korral vajutage menüü sulgemiseks korduvalt nuppu Tagasi.

# 8.4

# Seadme ümbernimetamine

Juhtmevaba seadme ümbernimetamiseks tehke järgmist.

**1 -** Vajutage MENU > Teleri

suvandid > Seadistused > Pult ja lisaseadmed ning vajutage nuppu OK.

**2 -** Valige loendist juhtmeta seade ja vajutage OK.

**3 -** Valige Muuda nime ja vajutage nuppu OK.

**4 -** Sisestage seadme uus nimi.

**5 -** Vajaduse korral vajutage menüü sulgemiseks korduvalt nuppu Tagasi.

# $8.5$

# Seadme eemaldamine

Võite traadita Bluetooth® -seadme lahti ühendada. Kui Bluetooth® -seade on lahti ühendatud, läheb heliväljund tagasi teleri kõlaritesse.

Juhtmeta seadme lahti ühendamiseks tehke järgmist.

**1 -** Vajutage MENU > Teleri

suvandid > Seadistused > Pult ja lisaseadmed ning vajutage nuppu OK.

- **2** Valige loendist juhtmeta seade ja vajutage OK.
- **3** Valige Eemalda ja vajutage nuppu OK.

**4 -** Vajaduse korral vajutage menüü sulgemiseks korduvalt nuppu Tagasi.

Samuti võite traadita Bluetooth® -seadme eemaldada. Kui Bluetooth®-seadme eemaldate, seotakse seade lahti.

Juhtmeta seadme eemaldamiseks tehke järgmist.

**1 -** Vajutage MENU > Teleri

suvandid > Seadistused > Pult ja lisaseadmed ning vajutage nuppu OK.

**2 -** Valige loendist juhtmeta seade ja vajutage OK.

**3 -** Valige Seo lahti ja vajutage nuppu OK.

**4 -** Vajaduse korral vajutage menüü sulgemiseks korduvalt nuppu Tagasi.

# <span id="page-26-2"></span><span id="page-26-0"></span>9 Ühendage oma Android-teler

## <span id="page-26-1"></span>9.1

# Võrk ja internet

# Koduvõrk

Philips Android TV kõigi võimaluste nautimiseks peab teie teleril olema internetiühendus.

Ühendage teler koduvõrku kiire internetiühenduse abil. Saate oma teleri võrguruuteriga ühendada juhtmevabalt või juhtme abil.

# Loo võrguühendus

# Juhtmeta ühendus

## Mida vajate?

Teleri juhtmeta ühendamiseks internetiga vajate internetiühendusega Wi-Fi-ruuterit.

Kasutage kiiret internetiühendust (lairibaühendust).

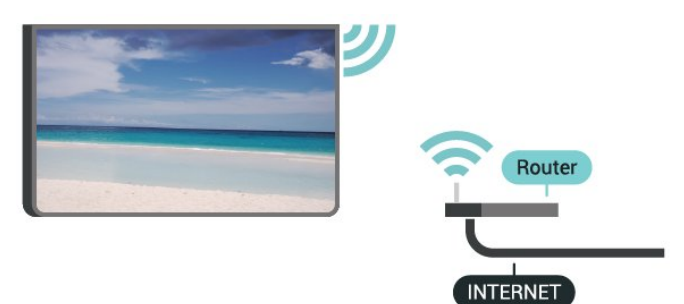

Lülitage Wi-Fi sisse või välja

MENU > Teleri suvandid > Seadistused > Võrk ja internet > Wi-Fi.

### Ühenduse loomine

MENU > Teleri suvandid > Seadistused > Võrk ja internet > Wi-Fi.

**1 -** Klõpsake leitud võrkude loendis oma juhtmeta võrgul. Kui teie võrku pole loendis, sest võrgu nimi on varjatud (lülitasite SSID saatmise ruuteris välja), valige võrgu nime käsitsi sisestamiseks Lisa uus võrk.

- **2** Täitke ekraanil ilmuvaid juhiseid.
- **3** Kui ühendamine õnnestus, kuvatakse teade.

# Probleemid

### Juhtmeta võrku ei leitud või see on häiritud

• Läheduses asuvad mikrolaineahjud, DECT-telefonid või muud Wi-Fi 802.11b/g/n seadmed võivad juhtmeta võrku häirida.

• Veenduge, et võrgu tulemüürid lubavad juurdepääsu teleri juhtmeta ühendusele.

• Kui juhtmeta võrk ei toimi kodus õigesti, proovige juhtmega võrgu installimist.

Internet ei toimi

• Kui teler on ruuteriga korralikult ühendatud, kontrollige internetiühenduse olemasolu.

### Arvuti ja internetiühendus on aeglased

• Juhtmeta võrgu ruuteri kasutusjuhendist leiate teavet majasisese tööraadiuse, edastuskiiruse ja teiste signaalikvaliteeti mõjutavate tegurite kohta. • Kasutage ruuteriga kiiret internetiühendust (lairibaühendust).

### DHCP

• Kui ühendamine ebaõnnestus, võite kontrollida ruuteri DHCP (dünaamilise hostikonfiguratsiooni protokolli) seadeid. DHCP peaks olema sisse lülitatud.

### Juhtmega ühendamine

### Mida vajate?

## Mida vajate?

Teleri ühendamiseks internetiga vajate internetiühendusega võrguruuterit. Kasutage kiiret internetiühendust (lairibaühendust).

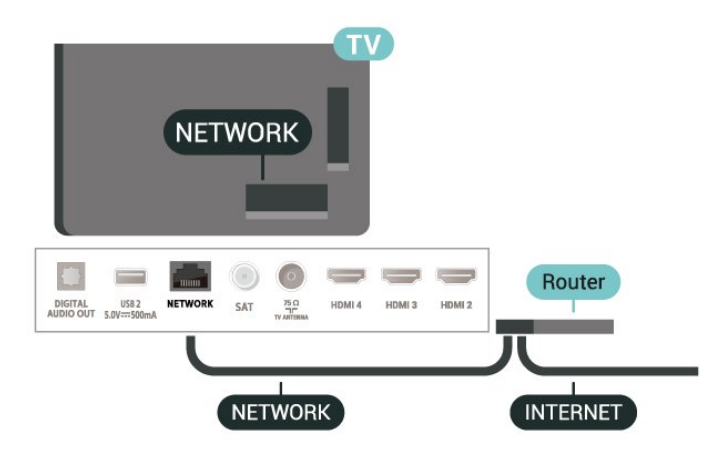

### Ühenduse loomine

**1 -** Ühendage ruuter teleriga võrgukaabli (Etherneti kaabli\*\*) abil.

- **2** Veenduge, et ruuter on sisse lülitatud.
- **3** Teler otsib pidevalt võrguühendust.
- **4** Kui ühendamine õnnestus, kuvatakse teade.

Kui ühendamine ebaõnnestus, võite kontrollida

<span id="page-27-1"></span>ruuteri DHCP seadeid. DHCP peaks olema sisse lülitatud.

\*\* Elektromagnetilise ühilduvuse eeskirjade täitmiseks kasutage varjestatud FTP 5E-kategooria 5E Etherneti kaabel.

# Võrguseadistused

### Puhverserveri seaded

MENU > Teleri suvandid > Seadistused > Võrk ja internet > Puhverserveri seaded.

Sisestage käsitsi kehtiv puhverserveri nimi, valides selleks Käsitsi.

### Võrguseadistus – IP seaded

MENU > Teleri suvandid > Seadistused > Võrk ja internet > IP seaded.

Kui ühendamine ebaõnnestus, võite kontrollida ruuteri DHCP seadeid.

Teine võimalus – kui olete kogenud kasutaja ja soovite seadistada võrgu staatilise IP-aadressiga, seadistage teleris staatiline IP-aadress.

# <span id="page-27-0"></span> $92$ Google'i konto

# Logi sisse

Philips Android TV täielike funktsioonide nautimiseks võite Google'isse oma Google'i kontoga sisse logida.

Sisse logides saate mängida oma lemmikmänge telefoni, tahvelarvuti ja teleri vahel. Samuti saate kohandatud video- ja muusikasoovitusi teleri avakuvale ning ka ligipääsu YouTube'i, Google Play'sse ja muudele rakendustele.

### Logi sisse

Kasutage teleris Google'isse sisselogimiseks oma olemasolevat Google'i kontot. Google'i konto koosneb e-posti aadressist ja salasõnast. Kui teil veel pole Google'i kontot, kasutage selle loomiseks tavavõi tahvelarvutit (accounts.google.com). Google Play mängude mängimiseks vajate Google+ profiili. Kui te ei loginud sisse teleri algse seadistuse käigus, saate alati hiljem sisse logida.

Pärast teleri seadistamist sisselogimiseks tehke järgmist.

**1 -** Valige Seadistused.

**2 -** Valige Konto ja sisselogimine ja vajutage nuppu OK.

**3 -** Valige Sisselogimine ja vajutage nuppu OK.

**4 -** Valige Kasutage kaugjuhtimispulti ja vajutage nuppu OK.

**5 -** Sisestage ekraaniklaviatuuri abil oma e-posti aadress and vajutage klahvi OK.

**6 -** Sisestage oma parool ja vajutage nuppu OK sisselogimiseks.

**7 -** Vajaduse korral vajutage menüü sulgemiseks korduvalt navigeerimisnuppe.

# Androidi seadistused

Saate seadistada ja vaadata mitmeid Androidi seadistusi või teavet. Võite leida telerisse paigaldatud rakenduste loendi ja neile vajaliku mäluruumi. Saate konfigureerida ekraaniklaviatuuri ja lubada rakendustel kasutada teie asukohta. Tutvuge erinevate Androidi seadistustega. Nende seadistuste kohta lisateabe saamiseks võite avada www.support.google.com/androidtv

Nende seadistuste avamiseks tehke järgmist.

- **1** Valige Seadistused ja vajutage nuppu OK.
- **2** Tutvuge erinevate Androidi seadistustega.

**3 -** Vajaduse korral vajutage menüü sulgemiseks nuppu Tagasi.

# <span id="page-28-3"></span><span id="page-28-0"></span> $\overline{10}$ Rakendused

# <span id="page-28-1"></span> $\overline{10.1}$

# Teave rakenduste kohta

Leiate kõik lemmikrakendused kodumenüü reast Rakendused.

Sarnaselt teie nutitelefonis või tahvelarvutis olevatele rakendustele pakuvad teleris olevad rakendused konkreetseid funktsioone rikkalikuks teleri vaatamiselamuseks. Nendeks rakendusteks on muuhulgas YouTube, mängud, videokauplused või ilmateated.

Rakendused võivad pärineda Google Play™ poest. Alustuseks on teie telerisse eelnevalt paigaldatud mõned praktilised rakendused.

Rakenduste paigaldamiseks Google Play™ poest peab teleril olema internetiühendus. Google Play rakenduste ja Google Play™ poe kasutamiseks peate sisse logima Google'i kontoga.

# <span id="page-28-2"></span> $10.2$ Google Play

# Filmid ja TV

Google Play Movies & TV kaudu saate teleris vaatamiseks laenutada või osta filme või telesaateid.

# Mida vajate?

- Teie teleril peab olema internetiühendus.
- Te peate teleris Google'i kontoga sisse logima.

• Lisage oma Google'i kontole krediitkaart filmide ja telesaadete ostmiseks.

Filmi või telesaate laenutamiseks või ostmiseks tehke järgmist.

- **1** Vajutage nuppu Kodu.
- **2** Valige Google Play Movies & TV.
- **3** Valige film või telesaade ja vajutage nuppu OK.

**4 -** Valige soovitud ost ja vajutage nuppu OK. Teid suunatakse läbi ostuprotseduuri.

Laenutatud või ostetud filmi või telesaate vaatamiseks tehke järgmist.

- **1** Vajutage nuppu Kodu.
- **2** Valige Google Play Movies & TV.

**3 -** Valige film või telesaade oma kogust rakenduses, valige pealkiri ja vajutage nuppu OK.

**4 -** Saate kasutada ka puldi

nuppe Stopp, Paus, Keri tagasi ja Keri edasi. **5 -** Rakenduse Movies & TV peatamiseks vajutage korduvalt nuppu Tagasi või vajutage nuppu EXIT.

Kui rakendust ei ole teie avakuval, saate selle lisada rakenduste lehe kaudu või üksuse Lisa rakendus lemmikute hulka rakenduste real. Mõned Google Play tooted ja funktsioonid pole saadaval kõikides riikides.

Lisateavet leiate lehelt www.support.google.com/androidtv

# Muusika

Tänu YouTube Musicule saate teleris esitada oma lemmikmuusikat ja osta oma arvutis või mobiilseadmes uut muusikat. Ka saate end teleris registreerida igal pool ligipääsetava YouTube Musicu tellimiseks. Te võite ka esitada muusikat, mida te juba omate ja olete arvutisse salvestanud.

## Mida vajate?

- Teie teleril peab olema internetiühendus.
- Te peate teleris Google'i kontoga sisse logima.
- Lisage oma Google'i kontole krediitkaart muusika tellimiseks.

YouTube Musicu käivitamiseks…

- **1** Vajutage nuppu Kodu.
- **2** Valige YouTube Music.
- **3** Valige soovitud muusikapala ja vajutage nuppu OK.

**4 -** Muusikarakenduse peatamiseks vajutage korduvalt nuppu Tagasi või vajutage nuppu EXIT.

Kui rakendust ei ole teie avakuval, saate selle lisada rakenduste lehe kaudu või üksuse Lisa rakendus lemmikute hulka rakenduste real. Mõned Google Play tooted ja funktsioonid pole saadaval kõikides riikides.

Lisateavet leiate lehelt www.support.google.com/androidtv

# Mängud

Tänu Google Play Gamesile saate teleris mänge mängida. Võrguühendusega või ilma.

Saate näha, mida teie sõbrad hetkel mängivad, või liituda mänguga ja võistelda. Saate jälgida oma saavutusi või alustada sealt, kus pooleli jäite.

### Mida vajate?

- Teie teleril peab olema internetiühendus.
- Te peate teleris Google'i kontoga sisse logima.
- Lisage oma Google'i kontole krediitkaart uute mängude ostmiseks.

Uute mängurakenduste valimiseks ja telerisse paigaldamiseks käivitage rakendus Google Play Games. Mõned mängud on tasuta. Kuvatakse teade, kui konkreetse mängu mängimiseks on vaja mängupulti.

Google Play Game'i käivitamiseks või peatamiseks tehke järgmist.

- **1** Vajutage nuppu Kodu.
- **2** Valige Google Play mängud.

**3 -** Valige mängimiseks mäng või paigaldamiseks uus mäng ja vajutage nuppu OK.

**4 -** Kui olete valmis, vajutage korduvalt

nuppu Tagasi või vajutage nuppu EXIT või peatage rakendus selle spetsiaalse väljumis-/peatamisnupu abil.

Kui rakendust ei ole teie avakuval, saate selle lisada rakenduste lehe kaudu või üksuse Lisa rakendus lemmikute hulka rakenduste real. Mõned Google Play tooted ja funktsioonid pole saadaval kõikides riikides.

### Lisateavet leiate

lehelt www.support.google.com/androidtv

# <span id="page-29-0"></span>Google Play pood

Google Play poest saate alla laadida ja paigaldada uusi rakendusi. Mõned rakendused on tasuta.

### Mida vajate?

- Teie teleril peab olema internetiühendus.
- Te peate teleris Google'i kontoga sisse logima.

• lisage oma Google'i kontole krediitkaart rakenduste ostmiseks;

Uue rakenduse paigaldamiseks tehke järgmist.

- **1** Vajutage nuppu Kodu.
- **2** Valige Google Play Store ja vajutage nuppu OK.
- **3** Valige soovitud rakendus ja vajutage nuppu OK.
- **4** Google Play poe sulgemiseks vajutage korduvalt nuppu Tagasi või vajutage nuppu EXIT.

### Vanemlik järelevalve

Google Play poes saate peita rakendusi vastavalt kasutajate/ostjate eale. Ea valimiseks või muutmiseks peate sisestama PIN-koodi.

Vanemliku järelevalve seadistamiseks tehke järgmist.

- **1** Vajutage nuppu Kodu.
- **2** Valige Google Play pood ja vajutage nuppu OK.
- **3** Valige Seadistused > Vanemlik järelevalve.
- **4** Valige soovitud iga.
- **5** Sisestage taotluse korral PIN-kood.

<span id="page-29-1"></span>**6 -** Google Play poe sulgemiseks vajutage korduvalt nuppu Tagasi või vajutage nuppu EXIT.

Kui rakendust ei ole teie avakuval, saate selle lisada rakenduste lehe kaudu või üksuse Lisa rakendus lemmikute hulka rakenduste real. Mõned Google Play tooted ja funktsioonid pole saadaval kõikides riikides.

### Lisateavet leiate

lehelt www.support.google.com/androidtv

# Maksed

Teleris Google Play's makse tegemiseks peate lisama oma Google'i kontole makseviisi - krediitkaardi (väljaspool Ameerika Ühendriike). Kui ostate filmi või telesaate, võetakse summa sellelt krediitkaardilt maha.

Krediitkaardi lisamiseks tehke järgmist.

**1 -** Minge arvutis lehele accounts.google.com ja logige sisse selle Google'i kontoga, mida kasutate teleris Google Play'ga.

**2 -** Google'i kontole kaardi lisamiseks minge lehele wallet.google.com.

**3 -** Sisestage krediitkaardi andmed ja nõustuge tingimustega.

# $\overline{10.3}$

# Rakenduse käivitamine või peatamine

Võite käivitada rakenduse avakuvalt.

Rakenduse käivitamiseks tehke järgmist.

**1 -** Vajutage nuppu Kodu.

**2 -** Kerige allapoole rakenduste reani, valige soovitud rakendus ja vajutage nuppu OK.

**3 -** Rakenduse peatamiseks vajutage korduvalt nuppu Tagasi või vajutage nuppu EXIT või peatage rakendus selle spetsiaalse väljumis-/peatamisnupu abil.

Avakuva avamisel peatub taustarakendus/sisu taasesitamine. Jätkamiseks peate avakuval valima rakenduse või sisu.

### Märkus rakenduse Live TV käivitamise kohta

Kui olete installinud rakenduse Live TV avakuvale, siis pidage meeles, et rakenduse allikateks loetakse HDMI allikaid. Rakenduse Live TV käivitamisel avab see aktiivse allika, mis hõlmab teleri ja HDMI allikaid.

# $10.4$ Rakenduste haldamine

Kui peatate rakenduse ja naasete kodumenüüsse, siis rakendust tegelikult ei peatata. Rakendus töötab endiselt taustal, et olla selle uuesti käivitamisel hõlpsalt kättesaadav. Sujuvalt toimimiseks peavad paljud rakendused salvestama veidi teavet teleri vahemällu. Võib-olla oleks hea peatada rakendus täielikult või kustutada konkreetse rakenduse vahemälu andmed, et optimeerida rakenduste üldist

toimimist ja vähendada Android-teleri mälu kasutust. Kõige parem on eemaldada ka rakendused, mida te enam ei kasuta.

# <span id="page-31-0"></span>11 Allikad

# <span id="page-31-1"></span> $\frac{1}{111}$

# Seadmele lülitumine

Allikate loendist saate lülituda ükskõik millisele ühendatud seadmele. Saate lülituda tuunerile teleri vaatamiseks või lülituda ühendatud seadmetele nende saadete vaatamiseks, digitaalvastuvõtjale või Blu-ray-mängijale.

Ühendatud seadmele lülitumiseks tehke järgmist.

**1 -** Allikate menüü avamiseks vajutage nuppu SOURCES.

**2 -** Valige üks üksus allikate loendist ja vajutage OK. Teler kuvab seadme saate või sisu.

# Esitamine ühe vajutusega

Plaadimängijale saate teleri kaugjuhtimispuldi abil lülituda ka ooterežiimil olevast telerist. Et käivitada plaadimängija ja teler ooterežiimilt ning alustada kohe plaadi esitamist, vajutage teleri

kaugjuhtimispuldi nuppu Esita. Seade peab olema ühendatud HDMI-kaabliga ja nii teleri kui ka seadme HDMI CEC funktsioon peab olema sisse lülitatud.

# <span id="page-32-2"></span><span id="page-32-0"></span> $\overline{12}$ Seadistused

# <span id="page-32-1"></span> $\overline{121}$

# Pildiseadistused

# Pildirežiim

Stiili valimine

## MENU > Teleri suvandid > Pilt > Pildirežiim.

Pildi lihtsaks seadistamiseks võite valida eelmääratud pildistiili.

• Kasutaja – esmakordsel käivitamisel määratud pildieelistused.

- Tavaline parim energiat säästev säte tehaseseadistus
- Elav parim päevavalguses vaatamiseks
- Sport parim spordisaadete jaoks
- Kino parim filmide vaatamiseks algse stuudioefektiga
- Mäng\* parim mängimiseks

\* Pildirežiim - mängimine ei ole saadaval mõnede videoallikate jaoks.

Kui teler võtab vastu Dolby Visioni HDR-signaali, valige üks alltoodud pildistiilidest:

- Dolby Vision hele
- Dolby Vision tume
- Dolby Visioni elav

# Dolby Vision teatis

MENU > Teleri suvandid > Pilt > Dolby Visioni teavitus ja vajutage nuppu OK.

Saate valida, kas kuvatakse Dolby Visioni teavitus, kui teie teleris hakatakse esitama Dolby Visioni sisu.

# Kuvarežiim

Kui pilt ei täida tervet ekraani, kui üla- või allossa või mõlemale küljele ilmuvad mustad ribad, võite pilti seadistada, et see täidaks terve ekraani.

Ühe terve ekraani täitmiseks mõeldud põhiseade valimiseks tehke järgmist.

MENU > Teleri suvandid > Pilt > Kuvarežiim.

### Automaatne

Suurendab pilti automaatselt, et see sobituks ekraanile algse kuvasuhtega. Nähtavat sisu kaduma ei lähe.

### Super suum

Eemaldab 4 : 3 formaadiga saadete korral külgedelt mustad ribad. Ei ole soovitatav HD ega PC korral.

## 4:3

Klassikalise 4 : 3 formaadiga kuva.

### Filmi suurus 14 : 9

4 : 3 formaat mastaabitakse kuni 14 : 9 formaadiks. Ei ole soovitatav HD ega PC korral.

### 16:9 kuvasuhtega filmi laiendamine

4 : 3 formaat mastaabitakse kuni 16 : 9 formaadiks. Ei ole soovitatav HD ega PC korral.

### Laiekraan

Venitab pildi kuvasuhtele 16:9.

Täis

Pilti suurendatakse automaatselt nii, et see täidab kogu ekraani. Pilti moonutatakse minimaalselt ja subtiitrid jäävad nähtavaks. See ei sobi arvutisisendi kasutamisel. Mõne erakordse pildisisu korral võivad mustad ribad endiselt näha jääda. Pildisisu kuvasuhe võib muutuda.

### Originaal

Tagab PC korral maksimaalselt üksikasju.

# Muu pildiseaded

MENU > Teleri suvandid > Pilt ja vajutage nuppu OK.

### Tagantvalgus

Video tagantvalguse tugevuse reguleerimine.

### Heledus

Pildisignaali heledustaseme määramine.

Märkus. Kui seadistada eredus referentsväärtusest (50) oluliselt eemale, võib kontrastsus väheneda.

### Kontrastsus

Pildi kontrasti reguleerimine.

### Küllastus

Pildi värviküllastuse reguleerimine.

### Värvitoon

Pildi värvitooni reguleerimine.

### Teravus

Pildi peendetailide teravuse taseme reguleerimine.

### Gamma

Pildi heleduse ja kontrasti mittelineaarse seadistuse määramine. See on kogenud kasutajatele mõeldud

### <span id="page-33-1"></span>seadistus.

### Värvitemperatuur

Pildile eelseadistatud värvitemperatuuri määramine või seadistuse kohandamine.

### Valgusandur

Valige Sees, et seadistada pildiseadistusi automaatselt vastavalt ruumi valgustingimustele.

### Täpsem video

Täpsema seadistuse määramine.

• DNR

Digitaalne mürasummutus, pildi mürasummutusfiltrid pildimüra vähendamiseks.

• MPEG NR

MPEG mürasummutusfunktsioon pildikvaliteedi suurendamiseks, vähendades müra pildi lahutusvõimet mõjutamata.

• Kohanduv Luma-reguleerimine

Video kontrasti dünaamiline suurendamine, et reguleerida automaatselt pildi signaali Luma-nivood. Kui arvuti režiim on sees, on see funktsioon väljas.

### • Kontrasti lokaalne reguleerimine

Pildi kontrastitaseme tõstmine lokaalses alas.

• Mängurežiim

Hea reaktsiooniaja saamiseks lülitage teler mängurežiimi.

• Arvuti režiim

Pildile algse välimuse andmiseks lülitage teler arvuti režiimi.

• HDMI automaatne mängurežiim

Lubab teleril lülituda automaatselt mängurežiimi, kui allikas teatab mängusisu leidmisest.

• Liikumise stiilid (saadaval ainult 70" ja 75" mudelite korral)

Liikumise stiilid pakuvad optimeeritud liikumise seadistusrežiime erilaadse videosisu jaoks. Valige üks liikumise stiilidest (Väljas, Film, Tavasaated, Sujuv) et saada liikumisvideo vaatamisel teistsugune elamus.

### Värvusetuuner

Värvuseseadistuse peenreguleerimine.

### 11-punktine valge tasakaalu seadistamine

Võimaldab kohandada valge tasakaalu pildi jaoks valitud värvitemperatuuri alusel.

### Lähtesta vaikeseaded

<span id="page-33-0"></span>Praeguste pildiseadete lähtestamine vaikeseadistusele.

# $\overline{122}$ Heliseaded

# Helirežiim

MENU > Teleri suvandid > Heli > Helirežiim ja vajutage nuppu OK.

Heli lihtsaks reguleerimiseks võite valida helirežiimi abil eelmääratud seadistuse.

- Mäng parim mängimiseks
- Kino parim filmide vaatamiseks
- Muusika parim muusika kuulamiseks
- Dialoog parim kõne kuulamiseks
- AI-režiim valige AI-režiim helirežiimi nutikaks ümberlülitamiseks helisisu alusel.

• Kasutaja – esmakordsel käivitamisel määratud helieelistused

# Muud heliseaded

MENU > Teleri suvandid > Heli ja vajutage nuppu OK.

### Kõlarid

seadistage teler esitama heli telerist või ühendatud helisüsteemist.

Saate valida, kus te soovite teleri heli kuulata ja kuidas soovite seda kontrollida.

• Teleri kõlarid välja valimisel lülitate teleri kõlarid püsivalt välja.

• Kui valite Teleri kõlarid, on teleri kõlarid alati sees.

Kui heliseade on ühendatud HDMI CEC-i abil, valige HDMI-helisüsteem. Teler lülitab oma kõlarid välja, kui seade esitab heli.

\* Märkus. Kõrvaklappide ühendamisel vaigistatakse teleri kõlarid.

### Digitaalväljund

Optilistele ja HDMI ARC helisignaalidele on saadaval digitaalväljundi seadistused.

Seadke teleri heli väljundsignaal kodukinosüsteemi helitöötlusfunktsioonide jaoks sobivaks.

### Digiväljundi viivitus

Mõne kodukinosüsteemi puhul tuleb heli ja pildi sünkroonimiseks reguleerida heli viivitust. Kui teie kodukinosüsteemile on määratud heliviivitus, valige 0.

### DTS-i öörežiim

Kui vaatate DTS Master Audio heliga sisu, valige mugavama ja vaiksema kuulamiskogemuse jaoks DTSi öörežiim.

### Dolby heli töötlus

<span id="page-34-2"></span>Täpsema seadistuse määramine.

• Helitugevuse tasandi: helitugevus automaatseks reguleerimiseks valige Sees.

• Dialoogiparandaja: valige, et saada kõnesaate jaoks parem helikvaliteet.

• Ruumiline virtualiseerija: valige Sees, et luua virtuaalne ruumilise heli elamus.

• Dolby Atmos: valige Sees Dolby Atmose lubamiseks, mis suudab lisada helile kõrguse dimensiooni.

<span id="page-34-1"></span>Kõrguse dimensioon võimaldab heli

kolmemõõtmelises ruumis täpselt paigutada ja liigutada.

### Lähtesta vaikeseaded

Praeguste heliseadete lähtestamine vaikeseadistusele.

# <span id="page-34-0"></span>12.3 Toiteseaded

MENU > Teleri suvandid > Toide.

Unetaimeri seadmine

Toide > Unetaimer.

Teler lülitub pärast eelnevalt määratud aega automaatselt ooterežiimile. Saate taimeri peatada, kui teade viimaseks kaheks minutiks ekraanile ilmub.

# Ekraani väljalülitamine energia säästmiseks

# Toide > Pilt väljas.

Kui valite suvandi "Pilt väljas", lülitub teleri ekraan välja. Ekraani uuesti sisselülitamiseks vajutage kaugjuhtimispuldil mis tahes nuppu.

# Teleri väljalülitamise taimeri seadistamine

Toide > Väljalülituse taimer.

Kui valite suvandi "Väljalülituse taimer", lülitub teler energia säästmiseks eelnevalt määratud ajal automaatselt välja. Taimer ei peatu, välja arvatud juhul, kui see seadistatakse väärtusele Väljas.

# Automaatne väljalülitumine signaali puudumisel

Toide > Automaatne väljalülitumine signaali puudumisel.

Väärtuse seadmiseks vajutage navigeerimisnuppe üles või alla. Automaatse väljalülitamise inaktiveerimiseks valige Väljas.

\* Kui kasutate telerit monitorina või kasutate teleri vaatamiseks digivastuvõtjat (digiboks, STB) ja teleripulti ei vaja, inaktiveerige automaatne väljalülitamine, seades väärtuseks Väljas.

### Automaatse unetaimer seadmine

Toide > Automaatne unerežiim.

Teler lülitub pärast eelnevalt määratud aega automaatselt ooterežiimile, kui ei saa puldilt ühtegi käsku.

# $\overline{124}$ Täpsemad suvandid

# Heli

Eelistatud helisüsteemi keele seadistamine

MENU > Teleri suvandid > Täpsemad suvandid > Heli keel/Põhiline heli/Lisaheli või Helikanal.

Telekanalid võivad edastada saateid mitmes keeles heliga. Võite määrata eelistatud põhi- või lisaheli keele. Kui nendes keeltes heli on saadaval, lülitub teler emmale-kummale keelele.

# Signaalita sinine

### MENU > Teleri suvandid > Täpsemad suvandid > Signaalita sinine.

Signaalita kanali korral sinise ekraani sisse- või väljalülitamine.

# Interaktsioonikanal

### MENU > Teleri suvandid > Täpsemad suvandid > Interaktsioonikanal.

Interaktsioonikanali sisse- või väljalülitamiseks tehke järgmist. Interaktsioonikanal pakub edastajalt ringhäälingu ülekande või IP-ühenduse kaudu interaktiivseid teenuseid.

# MHEG kaitse PIN-koodiga

### MENU > Teleri suvandid > Täpsemad suvandid > MHEG kaitse PIN-koodiga.

MHEG-funktsiooni PIN-koodiga kaitsmise sisse- või väljalülitatuks seadmine. Kui see on sisse lülitatud, palub PIN-i dialoogiaken sisestada enne teenuse alustamist PIN-kood.

# <span id="page-35-0"></span>HBBTV sätted

MENU > Teleri suvandid > Täpsemad suvandid > HbbTV sätted.

HbbTV sisselülitamine

HbbTV sätted > Sees.

HbbTV ajaloo jälgimise seadmine HbbTV sätted > Ära jälgi. Seadke suvandid oma eelistuste kohaselt.

## HbbTV küpsiste seadmine

HbbTV sätted > Küpsiste seaded. Seadke suvandid oma eelistuste kohaselt.

## Muude suvandite seadmine

HbbTV sätted > Püsimälu, Blokeeri jälgimissaidid või Seadme ID.

Valige üks suvanditest ja lülitage see sisse või välja.

## HbbTV seadme ID lähtestamine

HbbTV sätted > Lähtesta seadme ID.

On võimalik teleri kordumatu identifikaator lähtestada. Luuakse uus identifikaator. See asendab teie seadme ID uue identifikaatoriga.

# Freeview Play seaded

MENU > Teleri suvandid > Täpsemad suvandid > Freeview Play seaded.

Freeview Play sisse- või väljalülitamine. Freeview Play nautimiseks peate esmalt oma teleri Internetiga ühendama.

Freeview Play pakkumised:

• Vaadake viimasel seitsmel päeval vahele jäänud telesaateid.

• Vaadake telesaateid otse või tagantjärele, kõik ühest kohast, ilma eraldi rakenduseta. Freeview Play saateid saate otsida Telekavast.

• Vaadake rohkem kui 70 standardkanalit ja kuni 15 HD-kanalit.

• Nautige nõudeteenuseid nagu BBC iPlayer, ITV Hub, All 4, Demand 5, BBC NEWS ja BBC SPORT.

• Pole lepinguid ega kuutasusid, kõik on teie kontrolli all.

Lisateabe saamiseks minge veebilehele: <https://www.freeview.co.uk> \* Freeview Play on ainult teleri UK mudelitel.

# Subtiiter

MENU > Teleri suvandid > Täpsemad suvandid > Subtiitrid.

Digikanalite saated võivad olla saadaval mitmes keeles subtiitritega. Võite määrata eelistatud esmase või teisese subtiitrite keele. Kui subtiitrid on nendes keeltes olemas, siis kuvab teler valitud subtiitreid.

Subtiitrite lehekülje kuvamiseks vajutage puldil nuppu SUBTITLE.

# Teletekst

MENU > Teleri suvandid > Täpsemad suvandid > Teletekst.

Mõnede digitelevisiooni edastajate puhul saab valida mitme teleteksti keele vahel. Telekanalite vaatamise ajal teksti/teleteksti avamiseks vajutage nuppu TEXT. Nupu TEXT teistkordne vajutamine avab kaheosalise ekraani režiimi. Teleteksti kuvalt väljumiseks vajutage kaheosalise ekraani režiimis veel kord nuppu TEXT.

## Teleteksti keel ja dekodeerimine

Teleteksti keele määramiseks tehke järgmist. . .

**1 -** Valige MENU > Teleri suvandid > Täpsemad suvandid > Teletekst ja vajutage nuppu OK. **2 -** Teleteksti keele seadete määramiseks valige Digitaalse teleteksti keel. **3 -** Keele dekodeeringu määramiseks valige Dekodeerimislehe keel. **4 -** Määramiseks vajutage pärast eelistatud keeleseadete sisestamist nuppu OK. **5 -** Vajaduse korral vajutage menüü sulgemiseks korduvalt nuppu Tagasi.

# TTX-i esitustase

Tase 2.5 pakub rohkem värve ja paremat graafikat.

Tasemete 2.5 ja 1.5 vahetamiseks tehke järgmist. . .

**1 -** Valige MENU > Teleri suvandid > Täpsemad suvandid > Teletekst > TTX-i esitustase ja vajutage nuppu OK.

**2 -** Valige lehel TTX-i esitustase soovitud tase ja vajutage nuppu OK.

**3 -** Vajaduse korral vajutage menüü sulgemiseks korduvalt nuppu Tagasi.

# Süsteemiteave

### MENU > Teleri suvandid > Täpsemad suvandid > Süsteemiteave.

Süsteemiteabe (signaalitaseme, sageduse, teenuse ID jms) vaatamine.

# <span id="page-36-0"></span> $125$ Muud seaded

# Seadme eelistused

Kodu > Seadistused > Seadme eelistused.

### Süsteemi värskendamine

Teleri tarkvara saab värskendada kohaliku värskenduse abil või interneti kaudu.

### Teave

Teabe kuvamine teleri kohta või teleri tehaseseadistuse taastamine.

### Kuupäev ja kellaaeg

Kuupäeva ja kellaaja seadete kohandamine.

### Taimer

Teleri sisse- või väljalülitumise taimeri seadmine.

### Keel

Menüü keele määramine või muutmine.

Klaviatuur Ekraaniklaviatuuri tüübi seadmine.

### Sisendid

Sisendinimede muutmine ja Consumer Electronic Controli (CEC) seadete kohandamine.

### Toide

Taimerite seadistamine energia säästmiseks.

### Pilt

Pildiseadete kohandamine.

## Heli

Heliseadete kohandamine.

## Ambilight

Ambilighti seadistuse kohandamine. \* Ambilighti seadistus on mõeldud ainult Ambilighti funktsiooni toetavatele mudelitele.

### Salvestamine

Seadme salvestusruumi kontrollimine.

### Avakuva

Avakuva kohandamine. Saate lubada või keelata video ja heliga eelvaate. Rakenduste ja mängude ümberkorraldamine. Avatud lähtekoodiga tarkvara litsentside lugemine.

### Jaemüügirežiim

Jaemüügirežiimi sisse või välja lülitamine. Kui seadistate jaemüügirežiimi sisselülitatuks, saate määrata jaemüügiteate tüübi ja demo.

### Google Assistant

Google Assistanti seadete kohandamine. Ka saate vaadata avatud lähtekoodiga tarkvara litsentse.

### Sisseehitatud Chromecast

Sisseehitatud Chromecasti seadete kohandamine. Saate vaadata avatud lähtekoodiga tarkvara litsentse ja versiooni numbrit.

### Ekraanisäästja

Ekraanisäästja seadistuse kohandamine oma eelistuste kohaselt.

### Kaupluse asukoht

Asukoha oleku seadmine.

### Kasutamine ja diagnostika

Seadke sisselülitatuks, et saata oma seadmest, rakendustest ja sisseehitatud Chromecastist Google'ile automaatselt diagnostikateavet, näiteks krahhiteateid ja kasutusandmeid.

### <span id="page-37-3"></span>Kasutushõlbustus

Erifunktsioonide aktiveerimine kuulmis- ja nägemispuuetega inimeste jaoks.

### Algkäivitamine

Vajaduse korral algkäivitage teler suurema jõudluse saavutamiseks.

# Pult ja lisaseadmed

### Kodu > Seadistused > Pult ja lisaseadmed.

Saate valida salvestatud Bluetooth®-ühenduse nimekirjast.

Kui te lisaseadet ei leia, valige Bluetooth®-ühenduste otsimiseks Lisa lisaseade.

# <span id="page-37-0"></span>12.6 Algkäivitamine

Kodu > Seadistused > Seadme eelistused > Algkäivita.

### Märkus.

• Enne taaskäivitamist tuleb lahti ühendada väline USB-kõvaketas.

• Oodake mõni sekund, teler taaskäivitub automaatselt.

See eemaldab mälust ebavajalikud andmed ja teabe.

Kui rakenduste kasutamisel on teleri jõudlus väike, näiteks ei sünkroonita videot ja heli või rakendus töötab aeglaselt, siis algkäivitage teler jõudluse parandamiseks.

### <span id="page-37-1"></span> $\overline{127}$

# Tehaseseadistus taastamine

Kõigi teleri seadistuste taastamine algväärtustele

Kodu > Seadistused > Seadme eelistused > Teave > Taasta tehaseseadistus.

<span id="page-37-2"></span>See kustutab seadme sisemälust kõik andmed, sealhulgas teie Google'i konto, süsteemi rakenduste andmed, allalaaditud rakendustest ja seaded. Kõik seaded lähtestatakse ja paigaldatud kanalid kustutatakse.

# $\overline{12.8}$ Kell ja keeleseaded

# Menüü keel

Teleri menüü keele muutmine

- Kodu > Seadistused > Seadme eelistused > Keel.
- **1** Vajutage nuppu Kodu avakuva avamiseks.
- **2** Valige Seadme eelistused > Keel.
- **3** Valige keel ja vajutage nuppu OK.
- **4** Menüü sulgemiseks vajutage korduvalt
- nuppu Tagasi või nuppu EXIT.

# Heli keel

Eelistatud helisüsteemi keele seadistamine

MENU > Teleri suvandid > Täpsemad suvandid > Heli keel/Põhiline heli/Lisaheli või Helikanal.

Telekanalid võivad edastada saateid mitmes keeles heliga. Võite määrata eelistatud põhi- või lisaheli keele. Kui nendes keeltes heli on saadaval, lülitub teler emmale-kummale keelele.

# Subtiitri keel

Digiprogrammides võidakse kasutada subtiitreid.

Eelistatud subtiitrite keele seadistamine

MENU > Teleri suvandid > Täpsemad suvandid > Subtiitrid.

Digikanalite saated võivad olla saadaval mitmes keeles subtiitritega. Võite määrata eelistatud esmase või teisese subtiitrite keele. Kui subtiitrid on nendes keeltes olemas, siis kuvab teler valitud subtiitreid.

Subtiitrite lehekülje kuvamiseks vajutage puldil nuppu SUBTITLE.

### Subtiitrite keele seadete määramine

- Digitaalsed subtiitrid
- Subtiitriribad
- Digitaalsete subtiitrite keel
- Digitaalsete subtiitrite teine keel
- Subtiitrite tüüp

Eelistatud teleteksti keele seadmine

MENU > Teleri suvandid > Täpsemad suvandid > Teletekst.

Mõnede digitelevisiooni edastajate puhul saab valida mitme teleteksti keele vahel.

# <span id="page-38-1"></span>Kell

Kodu > Seadistused > Seadme eelistused > Kuupäev ja kellaaeg.

### <span id="page-38-0"></span>Kellaaja automaatne õigeks seadmine

Automaatne kuupäev ja kellaaeg > Kasuta võrgust saadud kellaaega.

• Teleri kella tavaseadistus on automaatne. Aja teave saadakse UTC-st (koordineeritud universaalaeg) edastatud teabest.

### Kellaaja käsitsi õigeks seadmine

Automaatne kuupäev ja kellaaeg > Väljas.

Väärtuse valige Sea kuupäev ja Sea kellaaeg.

### Märkus.

Kui ükski automaatseadistustest ei kuva kellaaega täpselt, võite aja seada käsitsi.

### Oma regiooni ajavööndi või ajanihke määramine

Kuupäev ja kellaaeg > Sea ajavöönd.

Valige eelistatud ajavöönd.

### Kellaaja vormingu määramine 24-tunniseks

Kuupäev ja kellaaeg > Kasuta 24-tunnist vormingut.

Lubab süsteemi kellaaja kuvamise 24-tunnises vormingus, vastasel korral kuvatakse kellaaega 12-tunnises vormingus.

# Taimer

Teleri sisse- või väljalülitumise taimeri seadmine

Kodu > Seadistused > Seadme eelistused > Taimer.

### Automaatne sisselülitumine

Automaatse sisselülitumise funktsiooni aktiveerimiseks seadke Sisselülitustaimer olekusse Sees või Üks kord ja seejärel määrake väljal Automaatse sisselülitumise aeg tegelik aeg, millal teler on vaja sisse lülitada. Kui sisselülitustaimer on seatud olekusse Väljas, siis Automaatse sisselülitumise aeg ei toimi.

### Automaatne väljalülitumine

Automaatse väljalülitumise funktsiooni aktiveerimiseks seadke Väljalülitustaimer olekusse Sees või Üks kord ja seejärel määrake väljal Automaatse väljalülitumise aeg tegelik aeg, millal

teler on vaja välja lülitada. Kui väljalülitustaimer on seatud olekusse Väljas, siis Automaatse väljalülitumise aeg ei toimi.

## $\overline{12.9}$

# Hõlbustatusseaded

Teler on valmis kasutamiseks kurtidele, vaegkuuljatele, pimedatele ja vaegnägijatele.

### Hõlbustatus pimedatele ja vaegnägijatele

### Kodu > Seadistused > Seadme eelistused > Hõlbustatus > Heli tüüp.

Digitelekanalid võivad edastada erilist helikommentaari, mis kirjeldab ekraanil toimuvat. Heli tüübi saab määrata alltoodud seadete abil.

- Tavaline
- Helikirjeldus
- Etteloetavad subtiitrid
- Vaegkuuljad
- Helikirjeldus ja etteloetavad subtiitrid

### Nägemispuudega

Kui helikirjeldus on sisse lülitatud, on saadaval rohkem nägemispuudega inimestele mõeldud suvandeid. Seadistage kõlari ja kõrvaklappide tavaline helitugevus ja helikommentaaride helitugevus või seadistage helikommentaaride lisaheliefektid. Efekti saab reguleerida alltoodud seadete abil.

- Kõlar
- Kuularid
- Helitugevus
- Panoraamimine ja kustumine
- Heli nägemispuudega inimestele
- Mikseriregulaatori juhtimine

### AC4 dialoogi parandamine

Dialoogi parandamise sisse- või väljalülitamine või selle taseme määramine, et suurendada dialoogi ja kommentaari arusaadavust, kui helivoog on AC4 tüüpi.

# <span id="page-39-6"></span><span id="page-39-0"></span>13 Ambilight

# <span id="page-39-1"></span> $13.1$

# Ambilighti stiil

<span id="page-39-3"></span>Saate seadistada Ambilighti telesaate video dünaamikat järgima. Võite ka seadistada Ambilighti kuvama eelnevalt määratud värviseadet või lülitada selle välja.

# Video järgimine

Kui valite Video järgimine, saate valida ühe stiilidest, mis järgib teleri ekraanil oleva pildi dünaamikat.

Ambilighti stiili seadistamiseks tehke järgmist.

- **1** Vajutage Ambilighti nuppu.
- **2** Lubage Ambilight.
- **3** Saate valida stiiliks Järgi videot
- või Salongivalgustus.
- **4** Valige soovitud stiil ja vajutage nuppu OK.

Saadaolevad Video järgimise stiilid on …

- Tavaline parim igapäevaseks teleri vaatamiseks
- Loomulik järgib pilti või heli võimalikult tõetruult
- Sport parim spordisaadete vaatamiseks
- <span id="page-39-4"></span>• Elav – parim päevavalguses vaatamiseks

• Mäng – parim mängimiseks

Suvandi Salongivalgustus saadaolevad stiilid on …

- Hot Lava punase värvi varjundid
- Deep Water sinise värvi varjundid
- Fresh Nature rohelise värvi varjundid
- Soe valge staatiline värv
- Külm valge staatiline värv
- Kohandatud värv teie valitud staatiline värv.

<span id="page-39-5"></span>Ambilighti staatilise valguse värvi seadmiseks avage Kodu > Seadistused > Seadme eelistused > Ambilight > Kohandatud värv ja valige soovitud värv.

# <span id="page-39-2"></span>13.2 Kohandatud värvus

# Kohandatud värvus

Kodu > Seadistused > Seadme eelistused > Ambilight Kohandatud värv.

Ambilighti staatilise valguse värvitooni seadmine teie soovi kohaselt. Meeldiva värvitooni saate valida värvipaletilt.

Ambilighti staatilise valguse värvitooni seadmiseks tehke järgmist.

- **1** Vajutage Ambilighti nuppu.
- **2** Lubage Ambilight.

**3 -** Määrake Ambilighti stiiliks "Kohandatud värv".

**4 -** Värvitooni valimiseks

avage Kodu > Seadistused > Seadme eelistused > Ambilight > Kohandatud värv.

**5 -** Valige soovitud värvitoon ja vajutage nuppu OK.

# 13.3 Heledus ja küllastus

Ambilighti heleduse reguleerimine

Kodu > Seadistused > Seadme eelistused > Ambilight > Heledus.

Kui Ambilight on lubatud, vajutage Ambilighti heledustaseme muutmiseks nooli paremale või vasakule.

# Ambilighti küllastuse reguleerimine

Kodu > Seadistused > Seadme eelistused > Ambilight > Küllastus.

Kui Ambilight on lubatud, vajutage Ambilighti küllastustaseme muutmiseks nooli paremale või vasakule.

## 13.4

# Seina värv teleri taga

Teleritaguse seina värvitooni määramine

Kodu > Seadistused > Seadme eelistused > Ambilight > Seina värv teleri taga.

Saate valida oma seina värvitooni, et kompenseerida Ambilighti värve, nii et Ambilighti värve tajutaks jälle õigesti.

# 13.5

# Teleri väljalülitamine

Teleritaguse seina värvitooni määramine

Kodu > Seadistused > Seadme eelistused > Ambilight > Teleri väljalülitamine.

Valige Kustub aeglaselt või Kohe, et lasta Ambilightil aeglaselt kustuda või lülituda välja kohe, kui teler välja lülitatakse.

# <span id="page-40-4"></span><span id="page-40-3"></span><span id="page-40-0"></span>Videod, fotod, muusika ja tekst

## <span id="page-40-1"></span> $14.1$

# USB-ühenduse kaudu

Ühendatud USB-mäluseadmelt saate vaadata fotosid või esitada muusikat ja filme.

Ühendage USB-mäluseade ühte sisselülitatud teleri USB-portidest.

**1 -** Vajutage nuppu Kodu, valige rakenduste loendist MMP ja vajutage nuppu OK.

**2 -** Valige navigeerimisnuppude abil failitüüp.

**3 -** Failide esitamiseks järgige ekraanile ilmuvaid juhiseid.

# <span id="page-40-2"></span> $\overline{142}$ Esitage oma videosid

### Video esitamine

**1 -** Vajutage nuppu Kodu, valige rakenduste loendist MMP ja vajutage nuppu OK.

**2 -** Valige navigeerimisnuppude abil Video. **3 -** Valige üks video, ja esitamiseks vajutage nuppu OK.

### Video taasesituse ajal...

• Suvandite kuvamiseks vajutage nuppu MENU.

### Esita, Paus

Video esitamiseks või esituse peatamiseks vajutage nuppu OK.

### Korda

Videote mängimine mitu korda või vaid ühe korra.

### Näita teavet

Videofaili teabe kuvamine.

### Kuvarežiim

Kuvarežiimi kohandamine.

### Pilt

Pildiseadete kohandamine.

### Heli

Heliseadete kohandamine.

### Heliribad

Filmimuusika kuvamine.

### Viimase mälu

Kui on määratud Sees, saate esitada videot kohast,

kus viimati pooleli jätsite. Funktsiooni väljalülitamiseks seadke valikule Väljas.

# $\frac{1}{14}$ Oma fotode vaatamine

# Fotode vaatamine

### Foto kuvamine

**1 -** Vajutage nuppu Kodu, valige rakenduste loendist MMP ja vajutage nuppu OK.

- **2** Valige navigeerimisnuppude abil Foto.
- **3** Valige üks fotodest ja vajutage nuppu OK.

Fotode pisipiltide sirvimise ajal vajutage nuppu MENU, et kasutada järgmisi funktsioone.

### Sorteeri

Fotofailide sorteerimine oma soovi kohaselt.

### Meediumitüüp

Failide sorteerimine meediumitüübi järgi.

### Pisipildi suurus

Pisipiltide kuvamissuuruse muutmine.

### Kopeeri

Faili kopeerimine ja soovitud kausta paigutamine.

### Kleebi

Kopeeritud fail paigutamine teie soovitud kausta.

### Kustuta

Valitud faili kustutamine.

### Rekursiivne parser

Valige kas rekursiivne parser või Tavaline parser.

### Pildiraam

Valige pildiraami režiimi käivitamiseks.

# Foto suvandid

Fotofailide vaatamise ajal vajutage nuppu MENU, et kasutada järgmisi funktsioone.

### Paus

Fotode esitamise peatamiseks vajutage nuppu OK.

### Korda

Vaata fotosid mitu korda või vaid ühe korra.

### Juhuesituse sisse- ja väljalülitamine

Fotode vaatamine järjekorras või juhuslikus järjekorras.

### Kestus

Slaidiseansi kiiruse määramine.

### Efekt

Seadistage foto siire ühelt fotolt järgmisele.

### Näita teavet

Pildifaili teabe kuvamine.

## Pildiraami pilt

Pildi määramine pildiraami pildiks.

Pilt

Pildiseadete kohandamine.

# <span id="page-41-0"></span> $\frac{1}{44}$

# Esitage oma muusikat

### Muusika esitamine

**1 -** Vajutage nuppu Kodu, valige rakenduste loendist MMP ja vajutage nuppu OK.

**2 -** Valige navigeerimisnuppude abil Heli.

**3 -** Valige üks helifail, ja esitamiseks vajutage nuppu OK.

Heli taasesituse ajal...

• Suvandite kuvamiseks vajutage nuppu MENU.

Esita, Paus

Muusika esitamiseks või esituse peatamiseks vajutage nuppu OK.

### Korda

Muusika esitamine mitu korda või vaid ühe korra.

Lehitsemine sees, Lehitsemine väljas

Heli esitamine järjest või juhuslikus järjekorras.

### Näita teavet

Muusikafaili teabe kuvamine.

### Laulusõnade suvandid

Valige suvandid, mida kasutada, kui on saadaval laulusõnad.

### Pilt väljas

Muusika esitamise ajal energia säästmiseks ekraani väljalülitamine.

### Heli

<span id="page-41-1"></span>Heliseadete kohandamine.

# $\frac{1}{4.5}$

# Oma teksti kuvamine

## Kuva tekst

**1 -** Vajutage nuppu Kodu, valige rakenduste loendist MMP ja vajutage nuppu OK. **2 -** Valige navigeerimisnuppude abil Tekst. **3 -** Valige üks tekstifail ja vajutage eelvaate kuvamiseks nuppu OK. Eelvaate ajal... • Iga faili eelvaade kestab 3 sekundit. Eelvaate peatamiseks ja lugemiseks vajutage nuppu OK. • Suvandite kuvamiseks vajutage nuppu MENU.

Esita, Paus

Tekstifaili eelvaate esitamiseks või esituse peatamiseks vajutage nuppu OK.

# Korda

Tekstifailide korduv või ühekordne eelvaade.

Lehitsemine sees, Lehitsemine väljas

Tekstifailide eelvaade järjest või juhuslikus järjekorras.

Font

Teksti Suuruse, Laadi ja Värvuse kohandamine.

Näita teavet

Tekstifaili teabe kuvamine.

# <span id="page-42-3"></span><span id="page-42-0"></span>15 Telekava

# <span id="page-42-1"></span> $15.1$

# Telekava andmed

Telekavast võite vaadata teie kanalitel esitatavaid praeguseid ja tulevasi telesaateid. Kõigi kanalite kohta pole telekava teavet saadaval.

Telekava saab teavet (andmeid) edastajalt. Teler saab koguda telekava teavet telerisse alla laetud kanalite kohta. Teler ei suuda koguda telekava teavet digitaalse vastuvõtja või dekoodriga vaadatavate kanalite kohta.

# <span id="page-42-2"></span> $15.2$ Telekava kasutamine

Telekava avamiseks vajutage kaugjuhtimispuldi nuppu TV GUIDE. Telekava näitab valitud tuuneri kanaleid. Sulgemiseks vajutage uuesti nuppu TV GUIDE.

Telekava avamiseks võite ka vajutada teleri vaatamise ajal nuppu MENU > navigeerimisnuppe üles > Kanalid > Telekava.

Telekava saab teavet (andmeid) edastajalt. Mõnes piirkonnas ja mõnede kanalite puhul ei pruugi telekava teavet saadaval olla.

# <span id="page-43-0"></span> $\overline{16}$ Nutitelefonid ja tahvelarvutid

# <span id="page-43-1"></span>16.1

# Google Cast

# Mida vajate?

Kui teie mobiilseadmes oleval rakendusel on Google Cast, saate edastada selle rakenduse oma telerisse. Otsige mobiilirakenduses Google Casti ikooni. Teleris esitatava sisu juhtimiseks saate kasutada oma mobiilseadet. Google Cast toimib Androidi ja iOS-iga.

Teie mobiilseade peab olema ühendatud samasse Wi-Fi koduvõrku nagu telergi.

# Google Castiga rakendused

Iga päev tehakse kättesaadavaks uued Google Casti rakendused. Saate seda proovida juba YouTube'i, Chrome'i, Netflixi, Photowalli … või Big Web Quiz for Chromecastiga. Vt ka [google.com/cast](http://www.google.com/cast).

Mõned Google Play tooted ja funktsioonid pole saadaval kõikides riikides.

Lisateavet leiate lehelt [www.support.google.com/androidtv](http://www.support.google.com/androidtv)

# Edastage oma telerisse

Rakenduse teleri ekraanile edastamiseks tehke järgmist.

**1 -** Avage oma nutitelefonis või tahvelarvutis

- rakendus, mis toetab Google Casti.
- **2** Märkige Google Casti ikoon.
- **3** Valige teler, kuhu soovite edastada.
- **4** Vajutage oma nutitelefonis või tahvelarvutis Esita.

See, mille valisite, peaks hakkama nüüd teleris mängima.

# Freeview Play

Freeview Play\* nautimiseks peate esmalt teleri internetiga ühendama.

Freeview Play pakkumised:

<span id="page-44-1"></span><span id="page-44-0"></span> $\overline{17}$ 

• Vaadake viimasel seitsmel päeval vahele jäänud telesaateid.

• Vaadake telesaateid otse või tagantjärele, kõik ühest kohast, ilma eraldi rakenduseta. Freeview Play saateid saate otsida Telekavast.

• Vaadake rohkem kui 70 standardkanalit ja kuni 15 HD-kanalit.

• Nautige nõudeteenuseid nagu BBC iPlayer, ITV Hub, All 4, Demand 5, BBC NEWS ja BBC SPORT.

• Pole lepinguid ega kuutasusid, kõik on teie kontrolli all.

Lisateabe saamiseks külastage: https://www.freeview.co.uk

\* Freeview Play on ainult teleri UK mudelitel.

# <span id="page-45-0"></span>18 Netflix

Kui olete tellinud Netflixi, saate nautida teleris Netflixi. Teie teleril peab olema internetiühendus. Teie piirkonnas võib Netflix olla saadaval alles pärast edaspidi tehtavaid tarkvara uuendusi.

Netflixi avamiseks vajutage kaugjuhtimispuldi nuppu NETFLIX, mis avab Netflixi rakenduse. Saate avada Netflixi kohe teleri ooterežiimist.

www.netflix.com

# <span id="page-46-4"></span><span id="page-46-0"></span>19 Tarkvara

## <span id="page-46-1"></span> $\overline{191}$

# Tarkvara uuendamine

# Kohalikud tootevärskendused

Tarkvara laadimiseks USB-seadmest telerisse vajate kiire internetiühendusega arvutit ja USB-mälupulka. Kasutage USB-mälupulka, millel on vähemalt 2 GB vaba ruumi. Veenduge, et kirjutuskaitse on välja lülitatud.

**1 -** Vajutage

nuppu Kodu > Seadistused > Seadme eelistused > Süsteemivärskendus > Kohalikud tootevärskendused ja vajutage nuppu OK. **2 -** Järgige ekraanile kuvatavaid juhiseid.

# Värskenda internetist

Kui teler on ühendatud internetiga, võite saada teate teleri tarkvara värskendamise kohta. Vajalik on kiire (lairiba-) internetiühendus. Sellise teate saamisel soovitame teil värskendustoiming läbi viia.

**1 -** Vajutage

nuppu Kodu > Seadistused > Seadme eelistused > Süsteemivärskendus > Internet ja vajutage nuppu OK.

**2 -** Järgige ekraanile kuvatavaid juhiseid.

# <span id="page-46-2"></span> $\overline{192}$ Tarkvara versioon

Teleri praeguse tarkvaraversiooni vaatamiseks tehke järgmist.

**1 -** Valige Kodu > Seadistused > Seadme eelistused > Teave > Tarkvara versioon.

**2 -** Kuvatakse versioon, versioonimärkmed ja valmistamise kuupäev. Kuvatakse ka Netflixi ESN number, kui see on saadaval.

**3 -** Vajaduse korral vajutage menüü sulgemiseks nuppu Tagasi.

# <span id="page-46-3"></span> $\overline{19.3}$

# Avatud lähtekoodiga tarkvara litsentsid

Avatud lähtekoodiga tarkvara litsentside vaatamiseks tehke järgmist.

**1 -** Valige Kodu > Seadistused > Kanal või valige Kodu > Seadistused > Seadme

### eelistused > Google Assistant.

**2 -** Valige Avatud lähtekoodiga tarkvara litsentsid ja vajutage nuppu OK.

**3 -** Vajaduse korral vajutage menüü sulgemiseks nuppu Tagasi.

# <span id="page-47-3"></span><span id="page-47-0"></span> $\overline{20}$ Tehnilised andmed

<span id="page-47-1"></span> $\overline{20.1}$ 

# Keskkonnahoidlik

# Euroopa energiamärgis

Euroopa energiamärgis annab teavet selle toote energiasäästuklassi kohta. Mida rohelisem on toote energiasäästuklass, seda vähem energiat see tarbib. Märgiselt leiate energiasäästuklassi, selle toote keskmise energiatarbimise kasutamisel ja keskmise energiatarbimise 1000 tunni kohta. Samuti leiate selle toote energiatarbimise väärtused oma riigi Philipsi veebisaidilt aadressilt [www.philips.com/TVsupport.](http://www.philips.com/TVsupport)

# EPRELi registreerimiskood:

## EPRELi registreerimiskood:

43PUS7906: 441226 50PUS7906: 459655 55PUS7906: 559293 65PUS7906: 559308 70PUS7906: 587130 75PUS7906: 657755

43PUS7956: 441327 50PUS7956: 459729 55PUS7956: 559303 65PUS7956: 559313 70PUS7956: 587504

# Kasutusest kõrvaldamine

Kasutatud toote ja patareide kasutusest kõrvaldamine

Teie toode on kavandatud ja toodetud kvaliteetsetest materjalidest ning detailidest, mida saab ümber töötada ja taaskasutada.

<span id="page-47-2"></span>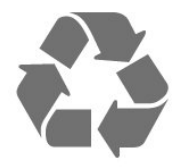

Kui tootele on kinnitatud selline läbikriipsutatud ratastega prügikasti märk, tähendab see, et tootele kohaldatakse ELi direktiivi 2012/19/EL.

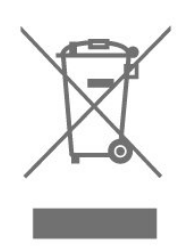

Palun tutvuge kohaliku elektriliste ja elektrooniliste toodete kogumissüsteemiga.

Järgige kohalikke seadusi ja ärge visake kasutatud tooteid tavaliste olmejäätmete hulka. Kasutatud toodete õigel viisil kasutusest kõrvaldamine aitab ära hoida võimalikke kahjulikke tagajärgi keskkonnale ja inimese tervisele.

Toode sisaldab patareisid, mille suhtes kehtib ELi direktiiv 2006/66/EÜ ja mida ei tohi visata tavaliste olmejäätmete hulka.

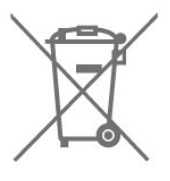

Palun tutvuge kasutatud patareide eraldi kogumist puudutavate kohalike seadustega, sest patareide õigel viisil kasutusest kõrvaldamine aitab ära hoida võimalikke kahjulikke tagajärgi keskkonnale ja inimese tervisele.

# Ühendkuningriigi vastavusdeklaratsioon

TP Vision Europe B.V. deklareerib, et see teler vastab 2017. aasta raadioseadmete direktiivi ning 2019. aasta energiaga seotud toodete ökodisaini ja energiateabe määruste (muudatus) (EList väljumine) põhinõuete ja muude asjakohaste sätetega ning piiranguga, mis kehtestati 2012. aasta määrustega teatavate ohtlike ainete kasutamise piiramise kohta elektri- ja elektroonikaseadmetes.

# $\overline{20.2}$ Toide

Toote tehnilisi andmeid võidakse ette teatamata muuta. Toote täpsemad tehnilised andmed leiate veebilehelt [www.philips.com/TVsupport.](http://www.philips.com/TVsupport)

# Toide

- Toide vooluvõrgust: Vahelduvvool 220–240 V
- $+/-10%$
- Ümbritsev temperatuur: 5 °C kuni 35 °C
- Energiasäästufunktsioonid: unetaimer, väljalülituse

taimer, pilt väljas, automaatne väljalülitumine signaali puudumisel, automaatne unerežiim.

# <span id="page-48-0"></span>20.3 Operatsioonisüsteem

Android OS:

Android 10

# <span id="page-48-4"></span><span id="page-48-1"></span> $\frac{1}{20.4}$ Vastuvõtt

- Antennisisend: 75-oomine koaksiaalkaabel (IEC75)
- Tuuneri sagedusribad: hüpersagedusriba, S-kanal,
- UHF (ultrakõrgsagedus), VHF (ülikõrgsagedus)
- DVB: DVB-T2, DVB-C (kaabel) QAM
- Analoogvideo taasesitus: SECAM, PAL
- Digitaalvideo taasesitus: MPEG2 SD/HD (ISO/IEC
- 13818-2), MPEG4 SD/HD (ISO/IEC 14496-10), HEVC
- Digitaalne heli taasesitus (ISO/IEC 13818-3)
- Satelliitantenni sisend: 75-oomine F-tüüpi kaabel
- Sisendi sagedusvahemik: 950 kuni 2150 MHz
- Sisendi taseme vahemik: 25 kuni 65 dBm

• DVB-S/S2 QPSK, sümbolikiirus 2 kuni 45M sümbolit, SCPC ja MCPC

• LNB: Unicable 1/2, DiSEqC 1.0, toetab 1 kuni 4 LNB-d, polaarsusvalik 13/18 V, riba valik 22 kHz, toonipurske režiim, LNB voolutugevus max 300 mA

# <span id="page-48-5"></span><span id="page-48-2"></span> $\overline{20.5}$ Ekraani tüüp

# Ekraani diagonaalsuurus

- $\cdot$  108 cm / 43 tolli
- 126 cm / 50 tolli
- 139 cm / 55 tolli
- 164 cm / 65 tolli
- 177 cm / 70 tolli
- 189 cm / 75 tolli

# Ekraani lahutusvõime

<span id="page-48-6"></span>• 3840 x 2160

# <span id="page-48-3"></span> $\overline{20.6}$

# Ekraanisisendi lahutusvõime

# Toetatud lahutusvõime ainult video korral

Lahutusvõime – värskendussagedus

- $\cdot$  480i 60 Hz
- $576i 50 Hz$
- $\cdot$  1080i 50 Hz, 60 Hz

# Toetatud lahutusvõime arvuti/video korral

Lahutusvõime – värskendussagedus

- $\cdot$  640 x 480 60Hz
- 576p 50 Hz
- $\cdot$  720p  $-$  50 Hz, 60 Hz
- 1920 × 1080p 24 Hz, 25 Hz, 30 Hz, 50 Hz, 60 Hz
- $\cdot$  2560  $\times$  1440 60 Hz
- 3840 x 2160p 24 Hz, 25 Hz, 30 Hz, 50 Hz, 60 Hz

# $\overline{20.7}$ Ühenduvus

# Teleri külg

- Ühisliidese pesa: CI+ CAM
- USB 1: USB 2.0
- Kõrvaklapid: 3,5 mm ministereopistik
- HDMI 1 sisend: ARC Ultra HD HDR

# Teleri põhi

- Digitaalne heliväljund: Optiline
- USB 2: USB 2.0
- Võrk LAN: RJ45
- Satelliittuuner
- Antenn (75 oomi)
- HDMI 2 sisend: Ultra HD HDR
- HDMI 3 sisend: Ultra HD HDR
- HDMI 4 sisend: Ultra HD HDR

# $\overline{20.8}$ Heli

Väljundvõimsus (RMS): 20W Dolby MS12 V2.5

- Dolby Atmos
- $\cdot$  DTS HD (M6)
- Ruumiline virtualiseerija + kõrgusvirtualiseerija
- Dolby bassivõimendus
- Dolby dialoogi parandamine
- Dolby helitugevus (AVL/öörežiim)
- AI Sound

# $\overline{20.9}$ Multimeedia

# Ühendused

- USB 2.0
- Ethernet LAN RJ-45
- Wi-Fi 802.11n, kahesüsteemne (sisseehitatud)
- Bluetooth® 5.0
- Toetatavad USB-failisüsteemid
- FAT 16, FAT 32, NTFS

# Taasesitusvormingud

• Konteinerid: PS, TS, M2TS, TTS, AVCHD, MP4, M4V,

MKV, ASF, AVI, 3GP, Quicktime • Videokodekid: AVI, MKV, HEVC, H264/MPEG-4 AVC, MPEG-1, MPEG-2, MPEG-4, VP9, HEVC (H.265), AV1 • Helikodekid: MP3, WAV, AAC, WMA (v2 kuni v9.2), WMA-PRO (v9 ja v10) • Subtiitrid:

– Vormingud: SRT, SMI, SSA, SUB, ASS, TXT – Märgikodeeringud: UTF-8 (Unicode), UTF-16, lihtsustatud hiina, Kesk-Euroopa, kirillitsa, Lääne-

Euroopa, kreeka, türgi, heebrea, korea keel

• Maksimaalne toetatud andmeedastuskiirus: – MPEG-4 AVC (H.264) on toetatud kuni profiilini

High Profile @ L5.1. 30 mbit/s

– H.265 (HEVC) vorming on toetatud kuni profiilini Main/Main 10, tasemeni 5.1. 40 mbit/s

• Pildikodekid: JPEG, GIF, PNG, BMP, HEIF

# <span id="page-50-3"></span><span id="page-50-0"></span> $\overline{21}$ Abi ja tugi

## <span id="page-50-1"></span> $\frac{1}{211}$

# Teleri registreerimine

Registreerige oma teler ja nautige tervet hulka eeliseid, nagu täielik tootetugi (sh allalaadimised), eelisõigusega juurdepääs uusi tooteid puudutavale infole, eripakkumised ja allahindlused, võimalus võita auhindu ja isegi osaleda uusi tooteid puudutavates küsitlustes.

Minge veebisaidile [www.philips.com/TVsupport](http://www.philips.com/TVsupport)

# <span id="page-50-2"></span>21.2

# Veaotsing

# Sisselülitamine ja kaugjuhtimispult

### Teler ei lülitu sisse

• Eemaldage toitejuhe pistikupesast. Oodake üks minut ja seejärel ühendage see tagasi.

• Veenduge, et toitejuhe on kindlalt ühendatud.

## Kriuksuv hääl käivitamisel või väljalülitamisel

Kui lülitate teleri sisse, välja või ooterežiimile, siis kuulete telerist kriuksuvat häält. Kriuksuv hääl tuleneb teleri normaalsest paisumisest ja kokkutõmbumisest, kui see jahtub ja soojeneb. See ei mõjuta jõudlust.

### Teler ei reageeri kaugjuhtimispuldi signaalidele.

Teler vajab käivitumiseks veidi aega. Selle aja jooksul ei reageeri teler kaugjuhtimispuldile ega teleril olevatele juhtseadistele. See on normaalne käitumine. Kui teler ei reageeri jätkuvalt kaugjuhtimispuldile, saate mobiiltelefoni kaamera abil kontrollida, kas kaugjuhtimispult töötab. Seadke telefon kaamerarežiimi ja suunake kaugjuhtimispult kaameraläätse suunas. Kui vajutate puldil ükskõik millist nuppu ja märkate kaameras infrapuna-LEDi virvendust, on pult töökorras. Telerit tuleb kontrollida. Kui te ei märka virvendust, võib kaugjuhtimispult olla katki või patareid võivad hakata tühjaks saama. See kaugjuhtimispuldi kontrollimise meetod ei ole võimalik kaugjuhtimispultide korral, mis on teleriga juhtmevabalt seotud.

### Teler läheb pärast Philipsi tervituskuva tagasi ooterežiimi.

Kui teler on ooterežiimis, kuvatakse Philipsi tervituskuva ja seejärel naaseb teler ooterežiimi. See on normaalne käitumine. Kui teler on vooluvõrgust väljas ja ühendatakse uuesti toiteallikaga, kuvatakse tervituskuva järgmisel käivituskorral. Teleri ooterežiimilt sisselülitamiseks vajutage puldil või

teleril toitenuppu.

# Ooterežiimi tuli vilgub.

Eemaldage toitejuhe pistikupesast. Enne toitejuhtme uuesti ühendamist oodake viis minutit. Kui vilkumine kordub, võtke ühendust Philipsi teleri kasutajatoega.

# Kanalid

## Paigaldamisel ei leitud ühtki digikanalit.

Veendumaks, et teler toetab teie riigis digitaalseid kanaleid, vt tehnilisi andmeid.

Veenduge, et kõik juhtmed on korralikult ühendatud ja valitud on õige võrk.

## Varem paigaldatud kanalid ei ilmu kanalite loendisse.

Kontrollige, kas valitud on õige kanalite loend.

# PIN-kood

PIN-koodi saab seadistada kanalite lukustamiseks või kaitseks lubamatute toimingute, nt teleri taasinstallimise ja PIN-koodi lähtestamise eest. Kui unustasite oma PIN-koodi, saate selle tühistada koodiga 8888 ja sisestada uue.

# Pilt

# Pilt puudub / on moonutatud

• Kontrollige, kas antenn on teleriga õigesti ühendatud.

• Kontrollige, kas allikaks on valitud õige seade.

• Kontrollige, kas väline seade või allikas on õigesti ühendatud.

Heli on kuulda, kuid pilti ei kuvata

• Vahetage kasutusel olevat videoallikat ja lülitage siis jälle sisse praegune allikas. Seejärel tehke pildiseadistuste alt pildistiili taastamine või üldsätete alt tehase algseadistuste taastamine.

### Vastuvõtt on antenniühenduse puhul halb

• Kontrollige, kas antenn on teleriga õigesti ühendatud.

• Kõlarid, maandamata elektriseadmed, neoonvalgustus, kõrged hooned ja muud suured objektid võivad mõjutada vastuvõtu kvaliteeti. Kui võimalik, siis proovige vastuvõtu kvaliteeti parandada antenni suunda muutes või seadmeid televiisorist kaugemale paigutades.

• Kui ainult ühe kanali vastuvõtt on halb, siis reguleerige seda kanalit.

### Seadme pildikvaliteet on halb

• Kontrollige, kas seade on õigesti ühendatud. Veenduge, et seadme väljundvideoseadistused on <span id="page-51-0"></span>seatud kõrgeimale võimalikule lahutusvõimele, kui see on asjakohane.

• Taastage pildistiil või valige mõni muu pildistiil.

# Pildiseadistused muutuvad mingi aja möödudes.

Veenduge, et Jaemüügirežiim on seadistatud valikule Väljas. Selles režiimis saate seadistusi muuta ja salvestada.

# Kuvatakse ribareklaam

Veenduge, et Jaemüügirežiim on seadistatud valikule Väljas. Vajutage

nuppu Kodu > Seadistused > Seadme eelistused > Jaemüügirežiim ja vajutage nuppu OK.

# Pilt ei sobi ekraanile

• Valige muu pildivorming.

• Seadke suvandi Kuvarežiim väärtuseks Automaatne.

# Pildi asend on vale

• Mõningate seadmete pildisignaalid ei pruugi ekraaniga õigesti sobituda. Kontrollige ühendatud seadme signaaliväljundit.

• Seadke suvandi Kuvarežiim väärtuseks Automaatne.

# Arvutiekraani kuva ei ole stabiilne

• Kontrollige, kas arvutil on toetatud lahutusvõime ja värskendussagedus.

• Veenduge, et HDMI-videoallikas ei toeta HDR-sisu.

# Heli

# Heli puudub või on halb helikvaliteet

Kui helisignaali ei tuvastata, lülitab teler automaatselt heliväljundi välja — see ei ole seadme häire.

• Veenduge, et heliseadistused on õiged.

- Veenduge, et kõik juhtmed on korralikult ühendatud.
- Veenduge, et heli ei ole vaigistatud või
- helitugevuseks ei ole määratud 0.

• Kontrollige, kas teleri heliväljund on ühendatud kodukino helisisendiga.

Kodukino kõlaritest peaks kostuma heli.

• Mõne seadme puhul peate võib-olla HDMIheliväljundi käsitsi sisse lülitama. Kui HDMI-heli on juba aktiveeritud, kuid heli pole ikka kuulda, proovige määrata seadme digitaalseks helivorminguks PCM-i (impulss-koodmodulatsioon). Juhiseid vt seadmega kaasasolevatest dokumentidest.

# HDMI ja USB

# HDMI

• Pange tähele, et HDCP (kõrge läbilaskevõimega digitaalse sisu kaitse) tugi võib pikendada teleri HDMIseadme andmete kuvamise aega.

• Kui teler ei tunne HDMI-seadet ära ja pilti ei kuvata, siis proovige allikas teise seadme vastu vahetada ja uuesti tagasi.

• Kui HDMI-porti ühendatud seadme pilt ja heli on moonutatud, ühendage seade teleri muusse HDMIporti ja tehke lähteseadmele toite väljalülitamisega taaskäivitus.

• Kui tekivad vahelduvad helikatkestused, kontrollige HDMI-seadme väljundiseadistuste õigsust.

• Kui kasutateHDMI-DVI-adaptrit või HDMI-DVIkaablit, kontrollige, kas liidesega AUDIO IN (ainult minipistik) on ühendatud eraldi helikaabel (kui on saadaval).

## HDMI EasyLink ei toimi

• Kontrolliga, kas HDMI-seadmed ühilduvad standardiga HDMI-CEC. EasyLinki funktsioonid töötavad ainult HDMI-CEC-iga ühilduvate seadmetaga.

# Ei kuvata helitugevuse ikooni

• See on normaalne, kui on ühendatud HDMI-CEC heliseade ja te kasutate teleri kaugjuhtimispulti seadme helitugevuse reguleerimiseks. Ei kuvata USB-seadmel olevaid pilte, videosid ja muusikat

• Kontrollige, kas USB-mäluseade ühildub standardiga Mass Storage Class (massmälu klass), nagu on kirjeldatud mäluseadme dokumentides.

• Kontrollige, kas USB-mäluseade ühildub teleriga. • Kontrollige, kas teler toetab neid heli- ja pildifailivorminguid.

# USB-failide ebaühtlane esitus

• USB-mäluseadme edastamiskiirus võib piirata andmete telerisse edastamise kiirust, põhjustades kehva taasesitust.

# Võrk

# Wi-Fi võrku ei leitud või see on häiritud

• Läheduses asuvad mikrolaineahjud, DECT-telefonid või muud Wi-Fi 802.11b/g/n seadmed võivad juhtmeta võrku häirida.

• Veenduge, et võrgu tulemüürid lubavad juurdepääsu teleri juhtmeta ühendusele.

• Kui juhtmeta võrk ei toimi kodus õigesti, proovige juhtmega võrgu installimist.

# Internet ei toimi

• Kui teler on ruuteriga korralikult ühendatud, kontrollige internetiühenduse olemasolu.

# Arvuti ja internetiühendus on aeglased

• Juhtmeta võrgu ruuteri kasutusjuhendist leiate teavet majasisese tööraadiuse, edastuskiiruse ja teiste signaalikvaliteeti mõjutavate tegurite kohta.

• Kasutage ruuteriga kiiret internetiühendust (lairibaühendust).

# **DHCP**

• Kui ühendamine ebaõnnestus, võite kontrollida ruuteri DHCP (dünaamilise hostikonfiguratsiooni protokolli) seadeid. DHCP peaks olema sisse lülitatud.

# <span id="page-52-2"></span>Bluetooth®

## Paarimine ei õnnestu

• Veenduge, et seade on paarimisrežiimil. Lisateavet saate seadme kasutusjuhendist.

• Hoidke juhtmeta kõlar telerile võimalikult lähedal.

• Mitme seadme üheaegne paarimine teleriga ei pruugi õnnestuda.

## Bluetooth®-ühendus katkes

• Paigutage juhtmeta kõlar telerist kuni 5 meetri kaugusele.

### Bluetooth® -i heli ja video sünkroonimine

• Enne traadita Bluetooth®-kõlari ostmist viige end kurssi selle heli ja video sünkroonimise kvaliteediga, mida tavaliselt nimetatakse "huulte sünkroonimiseks". Mitte kõik Bluetooth®-seadmed ei toimi korralikult. Küsige nõu edasimüüjalt.

# Menüü on vales keeles

Muutke menüü keel tagasi soovitud keeleks.

- **1** Vajutage nuppu Kodu avakuva avamiseks.
- **2** Vajutage nuppu MENU.

**3 -** Vajutage navigeerimisnuppu – alla neli korda ja vajutage nuppu OK.

**4 -** Vajutage navigeerimisnuppu – alla neli korda ja vajutage OK.

- **5** Valige keel ja vajutage nuppu OK.
- **6** Menüü sulgemiseks vajutage korduvalt

nuppu Tagasi või nuppu EXIT.

# <span id="page-52-0"></span>21.3 Võrguabi

Philipsi teleriga seotud probleemide lahendamiseks võite pöörduda meie võrgutoe poole. Võite valida oma keele ja sisestada oma tootemudeli numbri.

Minge veebisaidile [www.philips.com/TVsupport](http://www.philips.com/TVsupport)

<span id="page-52-1"></span>Klienditoe lehelt leiate oma riigi telefoninumbri, millele helistades saate meiega ühendust võtta ning ka vastuseid korduma kippuvatele küsimustele. Mõnes riigis saate meie vestelda meie partneritega ja esitada küsimusi otse või meili teel. Saate alla laadida teleri uue tarkvara või juhendi arvutis lugemiseks.

# 21.4 Tugi ja remont

Tootetoe ja remonditeenuse saamiseks helistage oma riigi klienditeeninduskeskusse. Vajadusel hoolitsevad meie hooldusinsenerid remondi eest.

Telefoninumbri leiate teleriga kaasas olevast dokumentatsioonist.

Või kasutage meie

veebisaiti [www.philips.com/TVsupport](http://www.philips.com/TVsupport) ja valige oma riik.

### Teleri mudeli number ja seerianumber

Teil võidakse paluda öelda ka teleri tootemudeli number ja seerianumber. Need numbrid leiate pakendi sildilt või teleri tagaküljel või põhjal asuvalt tüübisildilt.

### Hoiatus

Ärge proovige telerit ise parandada. See võib põhjustada tõsiseid vigastusi või jäädavaid kahjustusi telerile või teie garantii tühistamise.

# <span id="page-53-2"></span><span id="page-53-0"></span> $\overline{22}$ Ohutus ja hooldus

# <span id="page-53-1"></span> $\overline{221}$

# **Ohutus**

# Tähtis!

Enne teleri kasutamist lugege kõik ohutusjuhised mõttega läbi. Juhiste eiramisest tingitud kahjudele garantii ei laiene.

# Elektrilöögi või tulekahju oht!

• Vältige igal juhul teleri kokkupuudet vihmapiiskade või veega. Ärge kunagi asetage teleri lähedusse vedelikke sisaldavaid anumaid (nt vaase). Kui teleri peale või sisse satub vedelik, eemaldage teler kohe vooluvõrgust.

Võtke ühendust Philipsi teleri kasutajatoega ja laske teler enne selle kasutamist kontrollida.

• Ärge kunagi jätke telerit, kaugjuhtimispulti ega patareisid liigse kuumuse kätte. Ärge kunagi asetage neid põleva küünla, lahtise leegi ega teiste kuumaallikate lähedusse, sh otsese päikesevalguse kätte.

• Ärge kunagi asetage esemeid teleri ventilatsioonivõi muudesse avaustesse.

• Ärge asetage raskeid esemeid toitekaabli peale.

• Toitepistikud ei tohi olla välise surve all. Logisevad pistikud võivad põhjustada kaarlahendusi ja tulekahju. Veenduge, et toitekaabel ei satu surve alla, kui te teleri ekraani pöörate.

• Teleri eemaldamiseks vooluvõrgust ühendage teleri toitepistik pistikupesast lahti. Toidet lahti ühendades tõmmake alati pistikust, mitte kaablist. Veenduge, et teil on alati toitepistikule ja -kaablile ning pistikupesale vaba juurdepääs.

# Vigastuse või teleri kahjustamise oht!

• Rohkem kui 25 kg või 55 naela kaaluva teleri tõstmiseks ja kandmiseks on vaja kahte inimest.

• Kui paigaldate teleri alusele, kasutage ainult komplektis olevat alust. Kinnitage alus kindlalt teleri

külge. Asetage teler lamedale, tasasele pinnale, mis on suuteline selle raskust kandma.

• Seinale paigaldamisel veenduge, et konstruktsioon peab teleri massile kindlalt vastu. TP Vision ei vastuta valest paigaldamisest tingitud õnnetuse, vigastuse või kahju eest.

• Mõned selle toote osad on valmistatud klaasist. Kahjustuste ja vigastuste vältimiseks käsitsege toodet hoolikalt.

# Teleri kahjustamise oht!

Enne teleri ühendamist vooluvõrku veenduge, et toitepinge vastab teleri tagaküljel toodud väärtusele. Ärge kunagi ühendage telerit sellest väärtusest erineva pingega vooluvõrku.

# Ebastabiilsuse oht.

Teler võib kukkuda ja põhjustada tõsiseid vigastusi või surma. Paljusid vigastusi, eriti lastele, saab vältida, järgides järgmisi lihtsaid ettevaatusabinõusid.

• Veenduge ALATI, et teler ei ulatuks selle all oleva mööblieseme servast üle.

• Kasutage ALATI kappe või aluseid või televiisori tootja soovitatud kinnitusmeetodeid.

- Kasutage ALATI mööblit, mis kannab kindlalt telerit.
- Rääkige ALATI lastele, kui ohtlik on ronida mööbli otsa teleri või selle juhtseadmeteni ulatumiseks.

• Suunake ALATI teleriga ühendatud juhtmed ja kaablid nii, et keegi ei komistaks nende otsa ega saaks neid tõmmata või neist haarata.

• ÄRGE asetage telerit ebastabiilsesse kohta.

• ÄRGE asetage telerit kõrge mööbli (näiteks kappide või raamaturiiulite) peale ilma mööblieset ja telerit sobiva toe külge kinnitamata.

• ÄRGE asetage telerit tekstiilile või muudele materjalidele, mis võivad teleri ja mööblieseme vahel olla.

• ÄRGE asetage teleri peale või mööblile, millele teler asetatakse, esemeid, millele lastel võib tekkida kiusatus järele ronida, nagu mänguasjad ja puldid.

Kui olemasolev teler jäetakse alles ja paigutatakse teise kohta, kehtivad kõik eelnimetatud ettevaatusabinõud.

# Patareidega seotud oht

• Ärge neelake patareid alla. Keemilise põletuse oht!

• Kaugjuhtimispult võib sisaldada

münt-/nööppatareid. Selle allaneelamine võib põhjustada tõsiseid sisemisi põletushaavu vaid kahe tunni jooksul ja see võib lõppeda surmaga.

• Hoidke uued ja kasutatud patareid väljaspool laste käeulatust.

- Kui akupesa ei sulgu turvaliselt, lõpetage toote kasutamine ja hoidke see väljaspool laste käeulatust. • Kui teil tekib patarei allaneelamise või kehasse
- sattumise kahtlus, pöörduge viivitamatult arsti poole.
- Kui patarei asendatakse valet tüüpi patareiga, tekib tule- või plahvatusoht.
- Patarei asendamine vale tüüpi patareiga võib põhjustada kaitsemeetme nurjumise (näiteks teatud tüüpi liitiumpatareide korral).

• Patarei viskamine tulle või kuuma ahju või selle purustamine või lõikamine võib põhjustada plahvatuse.

<span id="page-54-1"></span>• Patarei jätmine äärmiselt kõrge temperatuuriga keskkonda võib põhjustada plahvatuse või kergsüttiva vedeliku või gaasi lekkimise.

• Patarei sattumine äärmiselt madala õhurõhuga keskkonda võib põhjustada plahvatuse või kergsüttiva vedeliku või gaasi lekkimise.

# Ülekuumenemise oht!

Ärge kunagi paigaldage telerit kitsasse ja suletud paika. Jätke kindlasti teleri ümber vähemalt 10 cm või 4 tolli jagu õhutusruumi. Veenduge, et kardinad või muud esemed ei kata kunagi teleri ventilatsiooniavasid.

# Äike

Eemaldage enne äikesevihma algust teler vooluvõrgust ja antenni küljest. Äikesevihmade ajal ärge kunagi puudutage telerit, selle toitejuhet ega antenni kaablit.

# Kuulmiskahjustuse oht!

Vältige kõrvaklappide kasutamist suure helitugevusega või kaua aega järjest.

# Madalad temperatuurid

Kui telerit transporditakse madalamal temperatuuril kui 5 °C või 41 °F, pakkige teler enne pistikupessa ühendamist lahti ja oodake, kuni teleri temperatuur ühtlustub toatemperatuuriga.

# Niiskus

<span id="page-54-0"></span>Väga harva võib juhtuda, et temperatuuri ja niiskuse tõttu tekib teleri klaasist esiosa sisse vähene kondensaat. Selle vältimiseks hoidke teler otsesest päikesevalgusest, kuumusest ja liigsest niiskusest eemal. Kui aga kondensaat siiski tekib, kaob see iseenesest, kui lasete teleril paar tundi töötada. Kondensaadist tulenev niiskus ei kahjusta telerit ega põhjusta selle talitlushäireid.

# $\overline{222}$ Ekraanihooldus

- Ärge kunagi puudutage, lükake, hõõruge ega lööge ekraani mõne esemega.
- Eemaldage teler enne puhastamist pistikupesast.

• Puhastage telerit ja raami pehme niiske lapiga ning pühkige seda ettevaatlikult. Ärge puudutage teleri tagaküljel olevaid Ambilighti\* LED-e. Ärge puhastage telerit alkoholi, kemikaalide või majapidamises kasutatavate puhastusvahenditega.

• Et vältida moonutusi ja värvide hajumist, pühkige veetilgad võimalikult kiiresti ära.

• Võimaluse korral hoiduge liikumatutest kujutistest. Liikumatud kujutised on sellised, mis jäävad ekraanile pikemaks ajaks. Kui olete sunnitud liikumatuid kujutisi kasutama, vähendage ekraani kahjustuste vältimiseks ekraani kontrastsust ja heledust.

\* Ambilighti LED on ainult Ambilighti funktsiooni toetavate mudelite jaoks.

# <span id="page-55-1"></span><span id="page-55-0"></span> $\overline{23}$ Kasutustingimused

### 2021 © TP Vision Europe B.V. Kõik õigused on kaitstud.

Selle toote tõi turule TP Vision Europe B.V. või üks tema filiaalidest (edaspidi TP Vision), kes on toote valmistaja. TP Vision annab garantii telerile, mille pakendis oli see brošüür. Philips ja Philips Shield Emblem on ettevõtte Koninklijke Philips N.V. registreeritud kaubamärgid.

Tehnilisi andmeid võidakse ette teatamata muuta. Kaubamärgid kuuluvad ettevõttele Koninklijke Philips N.V või teistele omanikele. TP Vision jätab endale õiguse tooteid igal ajal muuta ilma kohustuseta varasemaid laovarusid vastavalt kohandada.

Teleri pakendis olevat trükimaterjali ja teleri mällu salvestatud või Philipsi veebilehelt [www.philips.com/TVsupport](http://www.philips.com/tvsupport) alla laaditud kasutusjuhendit peetakse piisavaks süsteemi eesmärgipäraseks kasutamiseks.

Selles juhendis sisalduvat teavet peetakse piisavaks süsteemi eesmärgipäraseks kasutamiseks. Kui toodet või selle eraldi mooduleid kasutatakse otstarbel, mida pole selles juhendis kirjeldatud, siis tuleb saada kinnitus sellise kasutuse sobilikkuse ja võimalikkuse kohta. TP Vision garanteerib, et materjal ise ei riku ühtegi Ameerika Ühendriikide patenti. Otseselt ega kaudselt ei anta ühtegi täiendavat garantiid. TP Vision ei vastuta ühegi dokumendis esineda võiva vea eest ega ühegi dokumendi sisust põhjustatud probleemi eest. Philipsile edastatud vead kohandatakse ja avaldatakse Philipsi tugiteenuse veebisaidil nii kiiresti kui võimalik.

Garantiitingimused: vigastuse, teleri kahjustuse või garantii tühistamise oht!

Ärge kunagi proovige telerit ise parandada. Kasutage telerit ja selle lisaseadmeid ainult tootja poolt ettenähtud viisil. Teleri tagaküljele trükitud hoiatusmärk tähistab elektrilöögi ohtu. Ärge kunagi eemaldage teleri katet. Võtke hooldamise või parandamise asjus alati ühendust Philipsi teleri klienditeenindusega. Telefoninumbri leiate teleriga kaasas olevast dokumentatsioonist. Võite ka kasutada meie veebisaiti [www.philips.com/TVsupport](http://www.philips.com/tvsupport) ja valida vajaduse korral oma riigi. Kõik selles juhendis keelatud toimingud või kohandamised ja monteerimistoimingud, mida selles juhendis ei ole soovitatud või lubatud, tühistavad garantii.

### Pikslite omadused

Sellel teleril on suur arv värvipiksleid. Ehkki tootel on efektiivseid piksleid 99,999% või rohkem, võivad ekraanile pidevalt ilmuda mustad või heledad (punased, rohelised või sinised) täpid. See on ekraani strukturaalne omadus (mis vastab üldistele tööstusstandarditele) ja see ei ole häire. Arvestage

seega, et seda ei remondita, vahetata ega hüvitata ei garantiiperioodi vältel või väljaspool seda.

# Taustavalgustuse omadused

Kõik Philipsi telerid on enne teieni jõudmist läbinud ranged testid ja kontrollid. Kinnitame, et meie jaoks on esmatähtis telerite kvaliteet, et saaksite oma teleri vaatamisel võimalikult hea elamuse. Kuid pange tähele, et taustavalgustuse läbikumamist ("Muraefekt") ja/või taustavalgustuse ebaühtlust, mida on näha ainult tumedate piltide korral või väga ja hämaras pimedas ruumis, loetakse tavapäraseks. Sellised juhud ei tähenda, et teleril oleks midagi viga. Seetõttu teatame, et selliseid garantii-, tasuta hoolduse, asendamise või raha tagastamise nõudeid ei kiideta garantiiaja jooksul ja/või väljaspool seda heaks.

### CE nõuetele vastavus

Siinkohal deklareerib TP Vision Europe B.V., et see teler on vastavuses direktiivide 2014/53/EL (RED), 2009/125/EÜ (ökodisain) ja 2011/65/EÜ (RoHS) põhinõuete ja muude asjakohaste sätetega.

Vastavus elektromagnetväljade standarditele TP Vision toodab ja müüb mitmeid tarbijatele suunatud tooteid, mis on üldjuhul suutelised väljastama ja vastu võtma elektromagnetilisi signaale nagu kõik elektroonilised seadmed. Üks Philipsi peamistest äripõhimõtetest on jälgida meie toodete puhul kõiki vajalikke tervise- ja ohutusalaseid nõudeid, vastata kõigile kehtivatele seaduslikele nõuetele ning jääda toote tootmisprotsessi ajal kõigi kehtivate EMF-standardite raamesse.

TP Vision on pühendunud sellele, et välja arendada, toota ja turustada tooteid, mis ei põhjusta tervisekahjustusi. TP Vision kinnitab, et kui ettevõtte tooteid kasutatakse õigesti ning eesmärgipäraselt, on nende ohutu kasutamine tõestatud teadusliku tõendusmaterjali põhjal. TP Vision osaleb aktiivselt rahvusvaheliste elektromagnetvälja- ja ohutusstandardite väljatöötamises, mis võimaldab TP Vision'il näha ette tulevikus tekkivaid standardiseeritud nõudeid ning oma tooted neile varakult vastavaks muuta.

# <span id="page-56-0"></span> $\overline{24}$ Autoriõigused

# <span id="page-56-1"></span> $\overline{241}$ HDMI

# <span id="page-56-4"></span>HDMI

Mõisted HDMI ja HDMI High-Definition Multimedia Interface ning HDMI logo on ettevõtte HDMI Licensing Administrator, Inc. kaubamärgid või registreeritud kaubamärgid.

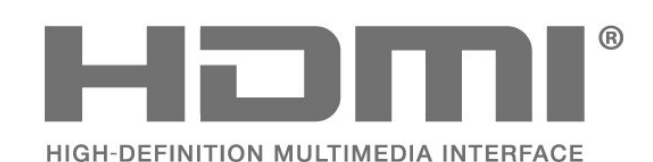

# <span id="page-56-2"></span> $\overline{242}$ HEVC Advance

# <span id="page-56-5"></span>HEVC Advance

Kaetud veebisaidil loetletud patentlist.accessadvance.com HEVC patentide ühe või mitme nõudluspunktiga.

Täiustatud HEVC dekodeerimisega ja tulevikukindel.

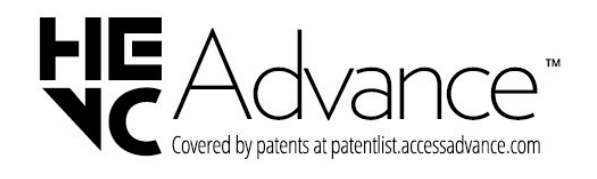

# <span id="page-56-3"></span>24.3 Dolby Vision ja Dolby Atmos

# <span id="page-56-6"></span>Dolby Vision ja Dolby Atmos

Dolby, Dolby Vision, Dolby Atmos, Dolby Audio ja kahekordne D-märk on ettevõtte Dolby Laboratories Licensing Corporation registreeritud kaubamärgid. Toodetud ettevõtte Dolby Laboratories litsentsi alusel. Konfidentsiaalsed avaldamata tööd. Autoriõigus © 2012–2022 Dolby Laboratories. Kõik õigused kaitstud.

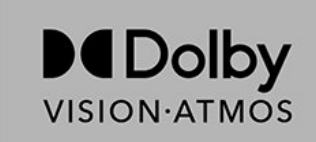

# $\frac{1}{244}$ DTS-HD

# DTS-HD

DTS patentide kohta vt http://patents.dts.com. Toodetud DTS Licensing Limitedi litsentsi alusel. DTS, sümbol, DTS ja sümbol koos, DTS-HD ja DTS-HD logo on DTS, Inc. USA-s ja/või teistes riikides registreeritud kaubamärgid ja/või kaubamärgid. © DTS, Inc. KÕIK ÕIGUSED KAITSTUD.

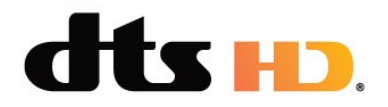

# $74.5$ Wi-Fi Alliance

# Wi-Fi

Wi-Fi CERTIFIED®-i logo on Wi-Fi Alliance®'i registreeritud kaubamärk.

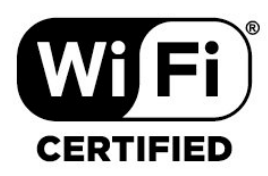

# $\overline{24.6}$

# Kensington

# (Kui kohaldatav)

Kensington ja Micro Saver on ACCO World Corporationi Ameerika Ühendriikides registreeritud kaubamärgid, mis on registreeritud ja mida hakatakse kasutama ka teistes riikides kõikjal maailmas.

# R

# <span id="page-57-0"></span>24.7 Muud kaubamärgid

Kõik muud registreeritud ja registreerimata kaubamärgid kuuluvad nende vastavatele omanikele.

# Lahtiütlemine seoses kolmandate poolte pakutavate teenuste ja/või tarkvaraga.

<span id="page-58-0"></span> $\overline{25}$ 

Kolmandate poolte pakutavad teenused ja/või tarkvara võivad muutuda, nende pakkumine võidakse peatada või katkestada sellest eelnevalt teatamata. TP Vision ei kanna mingit vastutust selliste olukordade eest.

# <span id="page-59-0"></span>**Indeks**

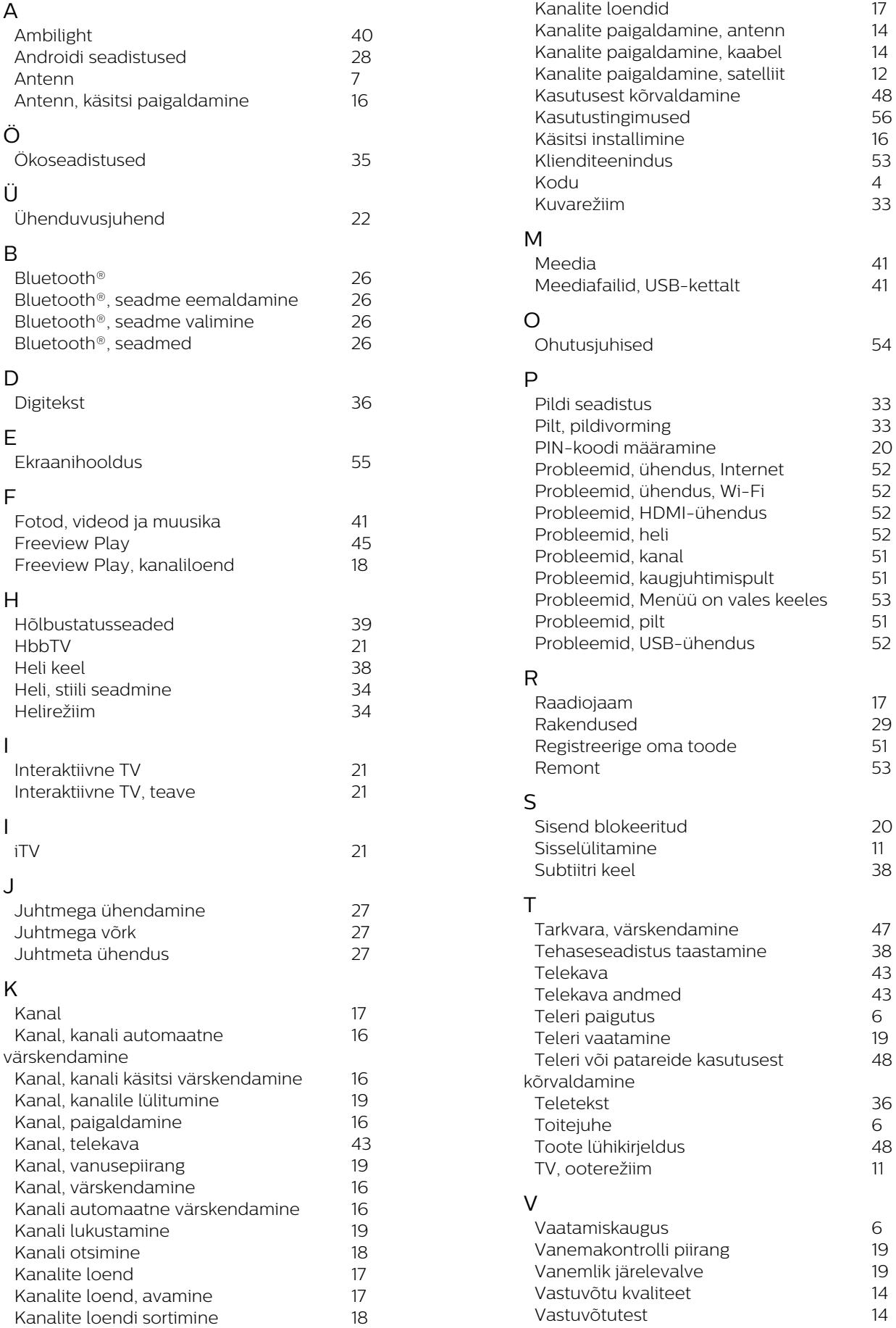

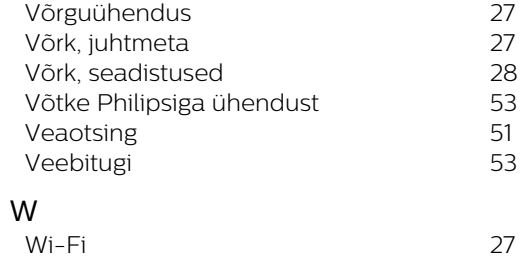

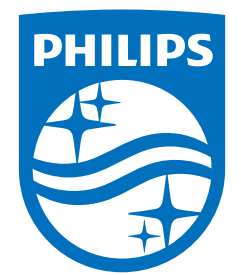

All registered and unregistered trademarks are property of their respective owners.<br>Specifications are subject to change without notice.<br>Philips and the Philips' shield emblem are trademarks of Koninklijke Philips N.V. and This product has been manufactured by and is sold under the responsibility of TP Vision Europe B.V., and TP Vision Europe B.V. is the warrantor in relation to this product. 2021© TP Vision Europe B.V. All rights reserved.

www.philips.com/welcome